**Univerzita Palackého v Olomouci Přírodovědecká fakulta Katedra geoinformatiky**

**Martin FRYČÁK**

# **NÁZEV A IMPLEMENTACE GIS KLIENTA V CLOUDOVÉM PROSTŘEDÍ NA ZÁKLADĚ SERVISNĚ ORIENTOVANÉ ARCHITEKTURY**

**Bakalářská práce**

**Vedoucí práce: Mgr. Rostislav Nétek**

**Olomouc 2014**

## **Čestné prohlášení**

Prohlašuji, že jsem bakalářskou/diplomovou práci bakalářského/magisterského studia oboru Geoinformatika a geografie/Geoinformatika vypracovala samostatně pod vedením Mgr. Rostislava Nétka.

Všechny použité materiály a zdroje jsou citovány s ohledem na vědeckou etiku, autorská práva a zákony na ochranu duševního vlastnictví.

Všechna poskytnutá i vytvořená digitální data nebudu bez souhlasu školy poskytovat.

V Olomouci 15. srpna 2014 Martin Fryčák

Děkuji vedoucímu práce Mgr. Rostislavu Nétkovi za odborné vedení, podněty a připomínky při vypracování práce. Dále děkuji konzultantu Radomíru Staroštíkovi za poskytnuté rady a pomoc.

Vložený originál **zadání** bakalářské/diplomové práce (s podpisy vedoucího katedry, vedoucího práce a razítkem katedry). Ve druhém výtisku práce je vevázána fotokopie zadání.

## <span id="page-4-0"></span>**OBSAH**

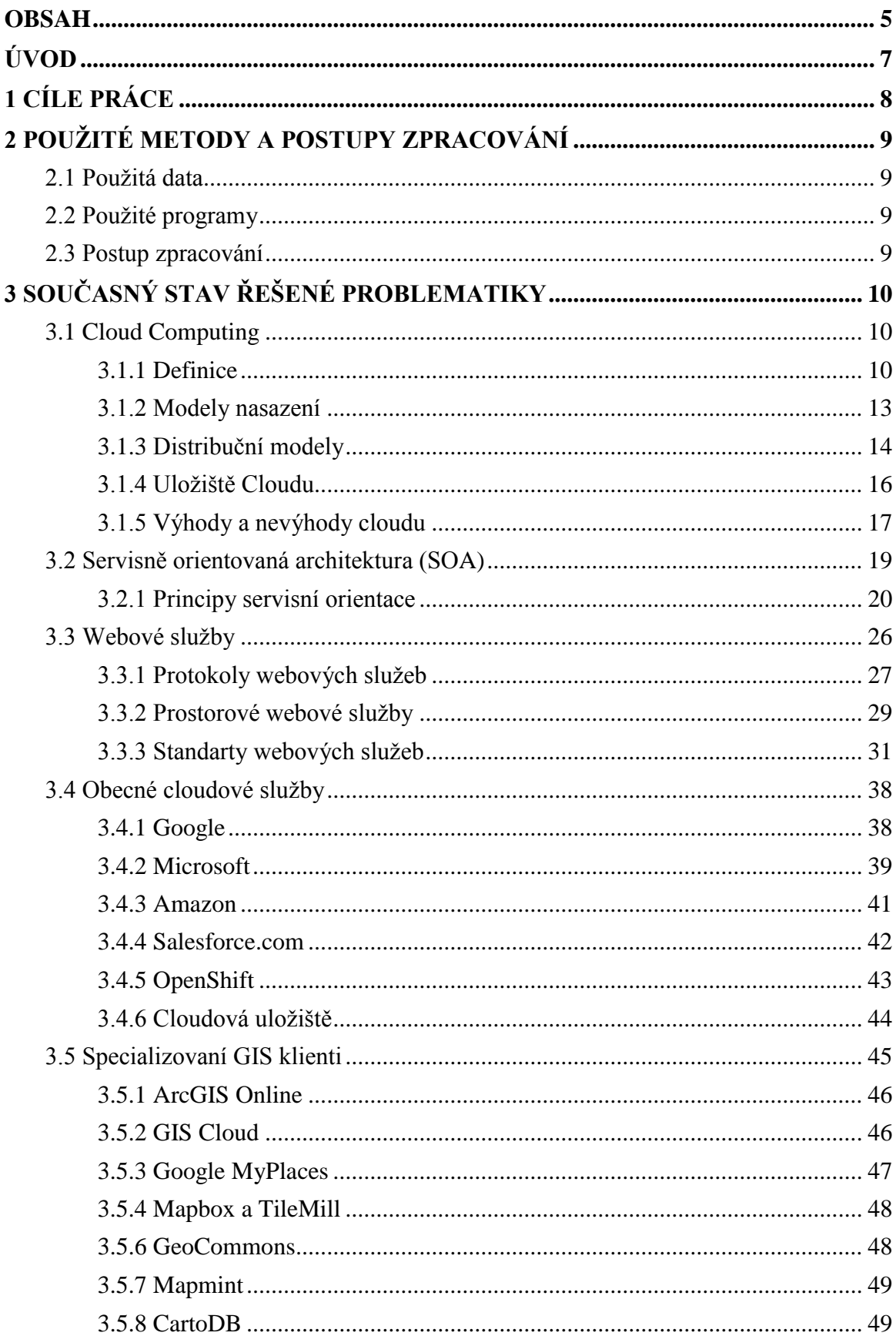

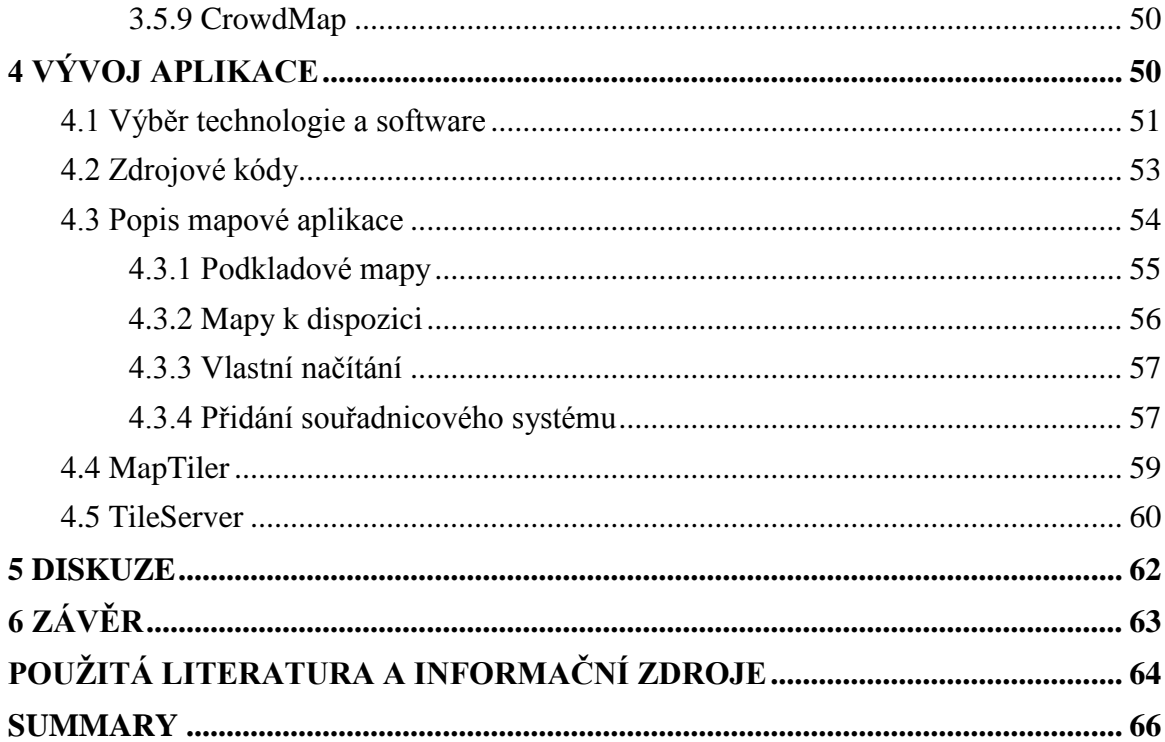

## <span id="page-6-0"></span>**ÚVOD**

 V posledních desítkách let se Internet a v něm uložené webové aplikace vyvinuli obrovskou rychlostí. Lokální počítače mohou už více méně poskytovat jen přístup k webovým aplikacím a veškerým uživatelským datům.

 Fenoménem dnešní doby je tak zvaný Cloud computing. Tento termín se používá pro téměř veškeré webové služby dostupné v prostředí internetu. S tímto řešením podnikové IT se už setkal snad kdokoliv, kdo využívá prostředí Internetu. Jedná se o pronájem prostoru, aplikací nebo výpočetního výkonu. K jednotlivým aplikacím nebo souborům se přistupuje prostřednictvím internetu ať už z mobilních zařízení nebo lokálního počítače.

 Uživatelé využívající Geografický informační systém (GIS) už přišli na to, že využívání techniky Cloud computingu je nejefektivnější a mnohem levnější. Můžeme se tedy setkat s řadou interaktivních map a jiných prostorových dat v prostředí vlastního webového prohlížeče. GIS služby však poskytují i možnost tyto mapové výstupy vytvářet přímo na Internetu. Ať už se jedná o specializované GIS služby nebo o obecné cloudové služby, uživatel si může vytvořit různé mapy s libovolným obsahem.

 Hlavním úkolem této bakalářské práce je vytvořit GIS klienta, který bude umět načíst web map service (WMS), web map tile service (WMTS) a další služby z různých geoportálů na vlastní mapový podklad s využitím servisně orientované architektury. Uživatel tak získá potřebné informace o území České republiky v krátkém čase a bez nutnosti registrace.

## <span id="page-7-0"></span>**1 CÍLE PRÁCE**

 Cílem bakalářské práce je vytvoření webového mapového klienta na základě nejmodernějších geoinformačních technologií, konkrétně řešení využívají principu cloud computing. Student provede v textové části rešerši a analýzu stávajících cloudových řešení ze dvou pohledů. Jednak specializovaných GIS klientů (ArcGIS Online, GIS cloud, Geocommons, Mapmint, CartoDB, Crowdmap a další) a jednak z pohledu obecných cloudových řešení (Amazon, OpenShift, Box, iCloud, apod.) z pohledu podpory prostorových dat a implementace mapových aplikací. Student navrhne vhodné hodnotící parametry, na jejichž základě provede srovnání a vyhodnocení obou skupin.

 V praktické části pak student na základě výsledků rešerše vytvoří vlastní koncept GIS klienta v cloudovém prostředí. Aplikace bude v co nejvyšší možné míře využívat servisně orientované architektury (SOA). Bude poskytovat funkcionalitu tzv. smart klienta, tedy rozšířeného tenkého klienta, především přidávání vlastních vrstev na principu SOA (WMS, WFS apod.).

 Výsledky bakalářské práce budou geoinformatické a kartografické. Student vyplní údaje o všech datových sadách, které vytvořila nebo získala v rámci práce, do Metainformačního systému katedry geoinformatiky a současně zálohu údajů ve formě validovaného XML souboru. Celá práce (text, přílohy, výstupy, zdrojová a vytvořená data, XML soubor) se odevzdá v digitální podobě na CD (DVD) a text práce s vybranými přílohami bude odevzdán ve dvou svázaných výtiscích na sekretariát katedry. O bakalářské práci student vytvoří webovou stránku v souladu s pravidly dostupnými na stránkách katedry. Práce bude zpracována podlezásad dle šablony dostupné na webových stránkách katedry. Na závěr bakalářské práce připojí student jednostránkové resumé v anglickém jazyce.

## <span id="page-8-1"></span><span id="page-8-0"></span>**2 POUŽITÉ METODY A POSTUPY ZPRACOVÁNÍ**

## **2.1 Použitá data**

Data pro aplikaci poskytnul Český úřad zeměměřičský a katastrální a národní geoporál INSPIRE prostřednictvím webových služeb. Dále byly použity veřejně dostupné materiály, dokumentace a příklady ze serveru openlayers.org. V neposlední řadě byly využity data a zdrojové kódy z webové služby GitHub, který slouží jako bezplatný hosting pro open-source projekty.

## <span id="page-8-2"></span>**2.2 Použité programy**

V praktické části byly využity následující software a technologie:

- **Notepad**++ freewarový textový editor pro Windows
- **Amazon Web Services (AWS)** software společnosti Amazon pro tvorbu aplikací v cloudovém prostředí
- **Apache**  softwarový webový server pro nahrátí aplikace do AWS
- **PuTTY**  SSH klient pro Windows
- **WinSCP**  open source FTP (File Transfer Protocol) klient pro jednodušší přístup k aplikaci v cloudu.
- **TileServer** Hostingová technologie od společnosti Klokan Technologies GmbH, schopna poskytovat data ve formě WMTS (Web Map Tile Service)
- **MapTiler** Volně dostupná aplikace od společnosti Klokan Technologies GmbH, pracující jako grafická aplikace pro vytvoření vlastních interaktivních map.

## <span id="page-8-3"></span>**2.3 Postup zpracování**

- Výběr technologie pro vývoj aplikace
- Získání dat
- Zpracování a úprava dat
- Vývoj aplikace
- Testování aplikace
- Vložení aplikace do cloudového prostředí
- Testování aplikace v cloudu

## <span id="page-9-0"></span>**3 SOUČASNÝ STAV ŘEŠENÉ PROBLEMATIKY**

## <span id="page-9-1"></span>**3.1 Cloud Computing**

 V posledních letech se termín Cloud Computing dostává do popředí zájmů mnohých firem působících v informační technice. Můžeme ho označit jako novodobý fenomén řešení podnikové IT. Jedná se o velice používaný a rozšířený termín v dnešní době. Tento termín se používá pro téměř veškeré webové služby dostupné v prostředí internetu. Slovo "cloud" lze z angličtiny přeložit jako "oblak" nebo "mrak". Název "Cloud Computing" vznikl vyobrazením mraku, v oboru informačních technologií, jako symbolu pro označení výpočetních prostředků ležících mimo vnitřní síťovou a výpočetní strukturu organizace nebo firmy. Cloud Computing v obchodní a marketingové praxi zahrnuje označení software nebo služeb mnoha firem působících v IT. Zjednodušeně se jedná o pronájem prostoru, aplikací nebo výpočetního výkonu. K jednotlivým aplikacím nebo souborům se přistupuje prostřednictvím internetu. (Margaris 2011)

 Podle průzkumů využívá Cloud Computingu až 50 % společností z rozvojových zemí. Ve vyspělých státech Severní Ameriky a Evropy je to však jen 33 %. Dále výsledky uvádí, že 90% respondentů využívá Cloud Computing pro osobní účely. Podle těchto průzkumů a prognóz do budoucna společnosti Gartner vliv Cloud Computingu poroste vysokým tempem. Pro příklad můžeme zmínit, že množství uživatelských dat uložených v cloudu tvořilo v roce 2011 7 % a podle prognóz společnosti Gartner do roku 2016 vzroste toto množství na 36 %. (Grombíř 2013)

## **3.1.1 Definice**

<span id="page-9-2"></span> Neexistuje přesná definice cloud computingu v důsledku expanze na poli informačních technologií. První myšlenky pro takto chápanou počítačovou "síť v oblacích" patří J. C. R. Lickliderovi ze šedesátých let 20. století. Dalším úzce spojovaným autorem s cloud computingem bývá počítačový věděc John McCarthy, který přišel s myšlenkou sdílet výpočetní kapacitu jako veřejnou službu. Úmyslem McCarthyho bylo zavedení informačních technologií do firem a domácností stejně jako běžné zavedení vody, elektřiny nebo plynu. Tato myšlenka se však v té době zdála být nemyslitelná, jelikož byl vývoj informačních technologií teprve v počátcích. (Margaris 2011)

První kdo použil pojem "cloud computing" byl Rammath Chellappa [1997] a to v souvislosti se způsobem využití informačních a komunikačních technologií. Následně v roce 2003 Carr přišel s názorem, že informační systémy dosáhly hranice svých možností. Jako řešení navrhoval změnu pojetí podnikového IS/IT jako celku. Jedná tedy o přechodu od vlastních datových center k pronajímání informačních prostředků jako služeb. (Margaris 2011)

 Hlavním problémem je vymezení hranic cloud computingu. Není se, však čemu divit, jelikož celá tato oblast začala získávat podobu až v současnosti. První z vhodně formulovaných definic vznikla teprve v roce 2009 na univeržitě Berkeley v Kalifornii. Definuje cloud computing na jedné straně jako aplikace ve formě služeb zpřístupněných uživatelům komunikačních sítí, které jsou zpoplatněny a na straně druhé však nabízejí veškeré hardwarové a softwarové prostředky, které využívají datová centra určená pro zajištění těchto služeb. Tato definice je následně téhož roku rozšířená společností Forrester o standartizaci IT prostředků na straně dodavatele a o samoobslužné principy na straně uživatelů. (Margaris 2011)

 Ještě v roce 2009 nastupuje na scénu agentura Gartner, která přichází s kompaktnější definicí. Tento koncept řešení problému je založen na způsobu využití informačních a komunikačních technologií, kde jsou škalovatelné a elastické IT prostředky dodávány v podobě služeb uživatelům prostřednictvím internetových technologií. Tento kocept zahrnuje 5 hlavních pilířů (Margaris 2011):

*Princip služeb* - potřeby spotřebitelů a poskytovatelů jsou od sebe odděleny jednoznačně definovaným rozhraním, které lze označit jako službu

*Škálovatelnost a elasticita* - výkon služby lze progresivně navyšovat nebo snižovat dle aktuálních potřeb spotřebitele

*Sdílení více uživateli* - služba představuje množinu IT prostředků, tímto

 principem lze na straně dodavatele služby realizovat úspory z rozsahu a maximalizovat efektivity využití zdrojů, služba je vždy sdílena více spotřebiteli

*Měření dle využití* - využití služby je sledováno na základě vhodně

 definovaných metrik*,* které následně umožňují její zpoplatnění na základě celé řady platebních modelů

## *Využití internetových technologií* - služby jsou spotřebitelům dodávány prostřednictvím internetu

 Následně však přichází s definicí organizace National Institute of Standards and Technology (NIST). Dá se říct, že definice Národního institutu standardů a technologií se příliš neliší od výše zmíněné definice agentury Gartner.

"*Cloud computing je model umožňující pohodlný a na vyžádání realizovatelný přístup k síti, sdílené paměti a konfigurovatelným výpočetním zdrojům (např. sítě, servery, úložiště, aplikace a služby), které lze rychle poskytnout i uvolnit s minimálním manažerským úsilím nebo nutností zásahu poskytovatele služby. Tento model cloudu prosazuje dostupnost a*  *skládá se z pěti základních charakteristik, tří servisních modelů a čtyř modelů nasazení" (MELL, GRANCE, 2011).*

Podobně jako Gartner také tato definice se opírá o 5 klíčových pilířů (Margaris 2011):

*Samoobslužný princip* - spotřebitel si může zajistit potřebné výpočetní

 prostředky samostatně, na základě automatizovaných principů, bez asistence ze strany poskytovatele služby

*Síťový přístup* - výpočetní prostředky jsou dostupné prostřednictvím síťové infrastruktury a s využitím standardních mechanismů, nezávisle na povaze komunikačního klienta

*Sdílení zdrojů* - pro distribuci výpočetních prostředků jsou využívány principy multi-tentant architektury, spotřebitel je odstíněn jak od skutečného způsobu od realizace služby, tak i přesného fyzického umístění zdroje

*Elasticita a flexibilita* - výpočetní prostředky jsou přidělovány a odebírány spotřebitelům dle jejich aktuální potřeby, spotřebiteli samotnému se jeví jako neomezené, každý služba může být v libovolný časový okamžik zajištěna v jakémkoliv množství

*Měřené služby* - výpočetní prostředky jsou spravovány a optimalizovány automatizovaným systémem na základě pravidel odvozených dle typu poskytované služby

 Je zde množství dalších autorů, jejichž definice jsou volnějšího rázu popisu celého konceptu. Například Linthicum chápe Cloud Computing jako IT prostředek (databáze, datová uložiště, aplikační služby apod.), který leží mimo podnikové prostředí a dá se k nim přistoupit prostřednictvím internetu. Furth mluví o Cloud computingu jako o novém způsobu využití informačních a komunikačních technologií, který je založen na škálovatelnosti, konceptu služeb a internetu. Snaží se však zdůraznit i význam virtualizace zdrojů jako nezbytného nástroje pro vlastní zajištění služeb. A v neposlední řadě například Rittinghouse a Ransome, kteří nenabízejí vlastní definici, ale podotýkají, že hlavním pilířem celého konceptu je multi-tentant architektura. Tento druh architektury IT je nositelem řady atributů spojovaných s Cloud Computingem (Potřeba síťového přístupu, Centralizace infrastruktury, Schopnost dynamické alokace zdrojů, Konzistentní výkonové parametry, spolehlivost). (Margaris 2011)

 Jak si můžeme všimnout definicí celého konceptu Cloud Computingu je velké množství, ale příliš se neliší. Internetové zdroje velmi často používají definici formulovanou Janem Koděrou, technickým ředitelem Abakowiki:

*"Cloud computing označuje souhrnně technologie a postupy používané v datových centrech a firmách pro zajištění snadné škálovatelnosti aplikací dodávaných přes Internet."*

 Široce používaná je i definice analytické společnosti IDC, která popisuje cloud computing jako "nový model vývoje, nasazení a distribuce umožňující okamžité dodání produktů, služeb a řešení, tzv. cloudové služby".

## **3.1.2 Modely nasazení**

<span id="page-12-0"></span> Modely nasazení reprezentují způsob a míru sdílení výpočetní infrastruktury služby využívající technologie cloud computingu z pohledu zákazníka. Zjednodušeně lze říct, že těmito modely jsou rozuměny způsoby, jakými jsou služby Cloud Computingfu poskytovány kocovým uživatelům. Pokud jde o definici modelů nasazení, tak ani zde se odborníci nedokážou shodnout na přesné definici. Nejlepší a nejucelenější definici, se kterou se ztotožňuje většina odborníků a autorů nabízejí Mell a Grance [2009]. Podle nich se modely řadí do následujících kategorií:

## **Veřejný Cloud ( Public cloud)**

 Poskytování služeb IT (Iaas, Paas, SaaS) prostřednictvím internetu třetí stranou. V dnešní době je právě takto cloud nejčastěji chápán. Tento model je typický pro začátky rozvoje moderního cloud computingu po roce 1997. Hlavní myšlenka tohoto modelu je fakt, že výpočetní infrastruktura veřejného cloudu je vlastněna jeho provozovatelem a zákazník k poskytovaným službám jen přistupuje vzdáleně po síti prostřednictvím klientského rozhraní. Tento typ modelu je dostupný nejširšímu okruhu zákazníků. Výhodou tohoto přístupu je nízká cena pro uživatele. Nevýhodou zase je omezená možnost přizpůsobení služby specifickým potřebám zákazníků. Tento nedostatek plyne z upřednostňování požadavků co nejširší masy uživatelů. S využitím veřejného cloudu nastávají určitá rizika pro zákazníky. Mezi tyto rizika patří například snížená schopnost o rozhodování umístění dat, snížená schopnost sdílení cloudové infrastruktury s dalšími zákazníky a další. Mezi nejznámější příklady veřejného cloudu můžeme zmínit například "Google App Engine" nebo "Amazon Simple Storage Service (Amazon S3)". (Budín 2012)

## **Soukromý Cloud (Private cloud)**

 Hned u definice tohoto modelu se různí odborníci rozchází. Jedna strana označuje za soukromý model takový model, který zpřístupňuje služby jedinému subjektu a celá infrastruktura může být spravována třetí stranou nebo organizací samotnou. A druhá strana vidí podstatu modelu v interních datových centrech, která zpřístupňují své služby pouze vlastní organizaci a nikomu jinému. (Margaris 2011)

 Soukromý cloud je tedy vyhrazen pouze pro účely dané firmy. Infrastruktura soukromého cloudu poskytuje stejné služby jako veřejný cloud, ale pouze jedné organizaci. Za soukromý cloud může být považovaný takový model, který splňuje podmínku vysoké škálovatelnosti. Výpočetní infrastrukturu lze umístit přímo v místě organizace, ale dokonce i mimo ni. Za významného poskytovatele soukromého cloudu můžeme označit firmu IBM. (Budín 2012)

## **Komunitní cloud**

 Za tento druh modelu jsou označeny cloudy, které jsou využívány určitou komunitou. Takovou komunitou můžeme chápat například spolupracující firmy, komunitu vývojářů určitého projektu a další. Komunitní cloud může být řízen samotnými organizacemi nebo třetí stranou. Sdílí se zde výpočetní prostředky napříč celou organizací. Například požadavky na bezpečnost a dostupnost dat, na místo jejich uložení, sdílení konfigurace nebo úroveň služeb a mnohé další. Někteří autoři však tento model neuznávají jako samostatný model nasazení. (Margaris 2011)

#### **Hybridní cloud**

 Tento model se skládá z více různých cloudových modelů. Například to může být kombinace veřejných cloudů a soukromého. Zjednodušeně se jedná o kombinaci předchozích modelů. Jednotlivé cloudové infrastruktury zůstávají samostatnými entitami. Ovšem do celku jsou spojovány standardizovanou technologií. Ta umožňuje přenositelnost dat a aplikací. Vhodná kombinace předešlých cloudů umožňuje využití výhod jednotlivých modelů a navíc minimalizovat jejich nevýhody. (Grombíř 2013)

### **3.1.3 Distribuční modely**

<span id="page-13-0"></span> Distribuční modely neboli pohled na cloud computing z hlediska typizace poskytovaných služeb. Obecně se zavádí v rámci charakteristiky modelů cloud computingu tři distribuční modely. S těmito třemi modely se shoduje většina odborníků. Společným znakem těchto tří modelů je dovětek "as a Service" neboli zkratka "aaS". (Budín 2012)

## **IaaS – Infrastrukture as a Service (Infrastrukturajako služba)**

V rámci tohoto modelu poskytovatel služeb nabízí zákazníkům "uložiště, procesorový čas, síťové a další základní výpočetní zdroje, na nichž lze provozovat libovolný software včetně operačního systému". Je to nejnižší úroveň Cloud Computingu. Uživatelé však nemají kontrolu nad infrastrukturou. Na druhou stranu však mohou přímo spravovat běžící aplikace, datové uložiště a určité specifické síťové prvky. Zákazník se tak může soustředit na instalaci a požadovanou konfiguraci operačních systémů, na kterých provozuje své aplikace a nemusí se starat o výpočetní infrastrukturu. IaaS nabízí především místo na serveru, cykly procesoru, síťové zařízení, úložné místo a paměť. Použití tohoto modelu se doporučuje v případě, že firma chce mít přehled o svém softwaru, ale nechce si pořizovat ani udržovat svůj vlastní hardware. Jako nejznámější model Iaas zmíníme "Amazon Elastic Compute Cloud (EC2)". (Budín 2012)

## **Paas – Platform as a Service (Platforma jako služba)**

 Jedná se o určitou nadstavbu nad Iaas. Tento typ poskytuje všechny prostředky nutné k vytváření aplikací a služeb aniž by bylo potřeba stahovat nebo instalovat potřebný software. Jinak řečeno poskytovatel nabízí platformu sloužící přímo pro provoz samotných aplikací vyvíjených uživatelem. Poskytovatel se stará o veškeré výpočetní zdroje, které jsou hardwarové i softwarové povahy. Zjednodušeně se jedná o dodání všech zdrojů potřebných pro vývoj a provoz aplikace. Zde je tedy možné vytvářet své vlastní aplikace v cloudu bez nutnosti fyzicky vlastnit potřebné hardwarové a softwarové vrstvy. (Grombíř 2013)

 Model PaaS poskytuje služby jako návrh aplikací, integrace databází, bezpečnost, škálovatelnost, uložiště, týmovou spolupráci, správu stavu nebo integraci webových služeb. Typickým příkladem modelu PaaS je "Google App Engine". Tento produkt nabízí prostředí pro tvorbu vlastních webových aplikací. Následně zákazník svou aplikaci na platformě Googlu provozuje. (Budín 2012)

## **SaaS – Software as a Service (Platforma jako služba)**

 Tento přístup se řadí na nejvyšší úroveň infrastruktury cloud computingu. Model poskytuje aplikaci samotnou. Tato aplikace je předem připravená poskytovatelem a využitelná pro zákazníky. Pokud se jedná o tento typ, mohou uživatelé v cloudovém prostředí přistupovat prostřednictvím tzv. tenkých klientů. Tenký klient je označení pro minimalizovanou obdobu běžného počítače. Jeho fungování je závislé na serveru, na kterém běží všechny aplikace. Samotné klientské zařízení slouží pouze k zobrazování informací a k přenosu uživatelských vstupů zpět na aplikační server. (Margaris 2011)

 SaaS využívá jak přístupu IaaS tak přístupu PaaS a navíc k nim přidává vrstvu softwaru. Poskytovatel pak skrze webový prohlížeč zpřístupňuje aplikace, které jsou nainstalovány na poskytovaném serveru. Upadá potřeba mít nainstalovaný software na vlastním počítači. O veškeré aktualizace a bezpečnost se stará poskytovatel služby. Pro firmy tak klesají finanční náklady, protože si nemusejí kupovat své vlastní aplikace. Avšak zákazník nemá žádný vliv na to, kdyby se poskytovatel služby rozhodl aplikaci změnit. Mezi nejznámější produkty tohoto přístupu můžeme zmínit například produkt

"Google Apps for Business" z jehož nabídky můžeme zmínit známý "Gmail" nebo "Google Docs". (Budín 2012)

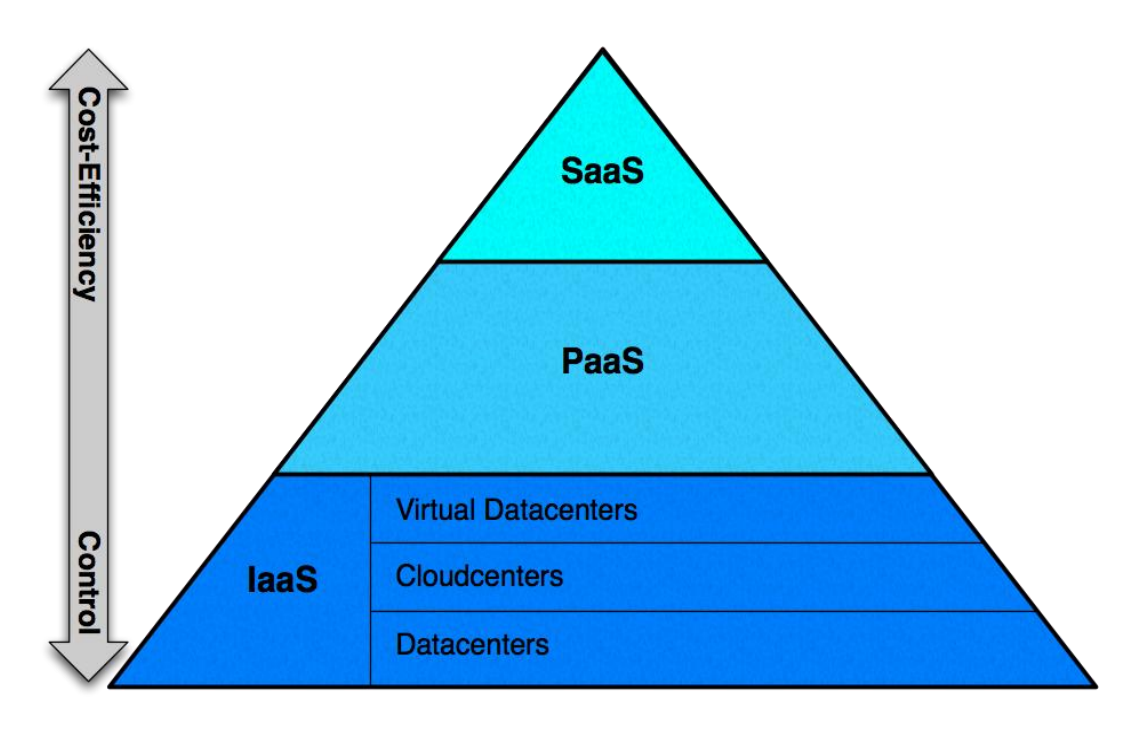

Obr. 1: Vrstvy distribučních modelů cloud computingu (blogspot.cz 2010)

## **3.1.4 Uložiště Cloudu**

<span id="page-15-0"></span> Pokud už Vás nebaví neustále používat fyzická úložná zařízení, tak je pro Vás tím pravím úložný prostor v Cloudu. K těmto datům v Cloudu se navíc můžete připojit odkudkoliv kde je připojení k internetu, z jakéhokoliv zařízení. Tento způsob uložení se nejlépe hodí pro lidi, kteří mnoho cestují a potřebují mít po ruce svá data, ať už jsou kdekoliv.

 Uživatel si může vybrat ze stovek možných uložišti v cloudu. Některé z nich jsou více specializované než ostatní. Některé ukládají jen maily nebo fotografie, u jiných zase nezáleží na typu dat. I poskytovatelů uložišť je nespočetné množství. Jedním z těchto poskytovatelů je například společnost Google. OD této společnosti můžeme zmínit například aplikaci Google Docs, která umožňuje uživatelům nahrávat dokumenty, tabulky a prezentace na datové servery. Dokumenty je nadále možné editovat pomocí aplikace Google. Dalším důležitým uložištěm na principu cloudu jsou poskytovatelé webových emailů, jako jsou Gmail, Hotmail a mnoho dalších. Tito poskytovatelé ukládají e-mailové zprávy na vlastní servery a uživatelé mohou k těmto e-mailům přistupovat z vlastního počítače nebo z jiných zařízeních připojených k internetu. Další poskytovatelé úložného prostoru v cloudu jsou například specializovaní na ukládání digitálních fotografií. Mezi

takové můžeme zařadit i weby typu Facebook, Instagram a mnoho dalších. Navíc tyto weby neslouží jen pro ukládání digitálních fotografií, ale uživatel si zde může uložit i jiný obsah. Tento trend ukládání digitálních fotografií a možností je sdílet s jinými uživateli je v dnešní době velice populární a je rozšířen po celém světě. V neposlední řadě pak můžeme ještě zmínit například všeobecně známý Youtube, který hostuje přes miliony videosouborů nahraných uživateli po celém světě. (Velte et al 2011)

 Uložiště cloudu fungují tak, že zákazník zkopíruje své soubory přes internet na server a ten následně data zapíše. Poté, když klient požaduje svá data zpět, jednoduše se připojí k datovému serveru pomocí webového rozhraní a server buďto poskytne přístup k datům a umožní s nimi manipulaci nebo je rovnou pošle zpět uživateli. Jak je u cloudových uložišť známé, jsou využívány tisíci uživateli. Proto jsou data ukládány na desítky až stovky datových serverů. Tyto servery vyžadují neustálou údržbu a opravy. Proto jsou data uložená do více počítačů, aby byla zajištěna redundance. Tato redundance klientům zajišťuje možný přístup v libovolnou dobu. Zajišťuje, že i při výpadku napětí, mohou klienti přistupovat k svým datům. (Velte et al 2011)

 Další výhodou uložišť v cloudu je zabezpečení. Pro zabezpečení uživatelských dat většina systémů používá kombinaci metod. První z nich je šifrování. Což znamená, že při kódování informace se použijí složité algoritmy. Zakódované informace je možné pomoci šifrovacího klíče rozluštit. Tyto zašifrované informace je možné rozšifrovat, ale tento proces je velice složitý a vyžaduje výpočetní výkon, ke kterému většina hackerů nemá přístup. Mezi další prvky zabezpečení řadíme například autentizační procesy, které vyžadují po uživateli své jméno a heslo nebo například autorizační postupy, kdy klient poskytuje seznam osob, které mají oprávnění k přístupu k informacím. Příkladem může být omezený přístup běžného zaměstnance, oproti plnému přístupu vedoucího. Cloudová uložiště jsou řešením pro každého, kdo nechce mít svá data na lokálním počítači a kdo k nim chce přistupovat po síti. Avšak nedoporučuje se nechávat veškerá svá data v prostředí cloudu. Cloudy ještě nedokáží zajistit sto procentní bezpečnost. Proto se doporučuje svá data pro případ krádeže, výpadku a jiných nepříjemností, ukládat data na vlastním lokálním počítači. (Velte et al 2011)

## **3.1.5 Výhody a nevýhody cloudu**

<span id="page-16-0"></span> Zatím jsme si popsali co vůbec cloud computing znamená, jak funguje, co může nabídnout a z jakých částí se skládá. Ale nastává otázka, zda je dobré přejít k používání cloudu nebo zůstat u zastaralého řešení lokálních počítačů. Přecházení jednotlivých uživatelů, ale i velkých firem do cloudu je relativně nová záležitost a proto kromě značných pozitiv existují i negativa, která ještě nejsou správně zajištěná.

 I přesto však množství uživatelů používajících cloud computing roste převratnou rychlostí. Dělají však tito uživatelé krok kupředu nebo jen zbytečně hazardují se svými daty? Najde se mnoho odpurců ale i zastánců této nové technologie. My však nebudeme hodnotit, zda je cloud computing správnou volbou či ne, ale vyjmenujeme si jednotlivé výhody a nevýhody tohoto řešení.

## **Výhody Cloud computingu**

 Jako první si ukážeme, proč bychom měli přejít k používání cloudu. Jedním z hlavních důvodů přejití ke cloudu je, že není nutná administrace hardwarových prostředků ani mít nějaké rozsáhlé technické znalosti. O správu těchto věcí se stará zvolená cloudová služba od určité společnosti. Také není nutné řešení licencování. Uživatel si buďto zdarma či za určitý obnos zajistí i správu administrátora a nestará se o již zmíněné věci. Nejvíce zmiňovanou výhodou je snížení nákladů na pořízení hardware, síťových konektivit nebo softwarové licence. Dále se sníží i provozní náklady. Zejména náklady za energii na chlazení a na provoz serverů.

 Dalším důvodem proč přejít ke cloudu je určitě možnost ušetření prostoru na svém lokálním počítači či mobilních zařízeních. Všechna data máme uložena v kyberprostoru pod vlastními přihlašovacími údaji. Je zde možnost ušetření i plochy pro infrastrukturu. Tato možnost se v dnešní době používá především ve velkých společnostech a firmách.

Určitě je na místě zmínit i možnost navýšení nebo snížení výkonu v datacentrech pro naše nejrůznější projekty. Je zde tedy určitá možnost flexibility. Když po pronajmutí určité části uložiště zjistíme, že potřebujeme větší prostor, je zde možnost snadného nákupu dostačujícího místa. Ale nejedná se jen o dokupování prostoru pro práci, můžeme si pořídit i další nabízené prostředky či služby.

 Další výhodou je možnost přístupu téměř odkudkoliv a z jakéhokoliv zařízení, ať už mobilního nebo lokálního, s přístupem k internetu. Také distribuce a sdílení naších dat je mnohem snadnější a není nutné posílat data pomocí DVD nebo přes USB či nutnost stahovat velké soubory.

 Zajímavou vlastností cloud computingu je bezpečnost a odolnost dat před útoky hackerů. Existuje mnoho názorů. Převládají však ty negativní, které říkají, že k datům se může dostat kdokoliv, pokud zvládne překonat ochranné prostředky určitých společností. To je sice pravda, ale naše data nejsou v bezpečí ani na lokálním počítači, kde se k nim může dostat také téměř kdokoliv. O naše data v cloudech se starají opravdoví experti na tuto problematiku. Navíc se data různě zálohují a replikují, a proto možnost ztráty našich dat klesá na minimum. (Rokos 2012)

## **Nevýhody Cloud computingu**

 První specifická vlastnost pro cloud computing je samozřejmě připojení k internetu. Tím pádem se jako nevýhoda může brát v potaz situace, kdy se k internetu nemůžeme připojit a naše data jsou tak pro nás nedostupná. Za nevýhodu se považuje i možnost ztráty nebo dočasná nedostupnost dat. To může být způsobeno jak útokem hackerů, tak výpadkem služby zprostředkovatele připojení k internetu nebo pádem celého systému. Naštěstí jak už bylo řečeno dříve, data jsou zálohovaná a ve většině případů by ztráta neměla být veliká. Dalším rozporuplným tématem je ochrana dat a osobních údajů. Tyto obavy jsou na místě, ale po bližším studiu zjistíme, že se není téměř čeho bát a data jsou v dobrých "rukách".

 Další specifikum, které lze brát i za negativum i za pozitivum je nemožnost plné kontroly. Buďto chceme mít vše pod kontrolou, jako například zásahy do systému či pokročilé konfigurace, potom bychom měli zvážit či cloud vážně využít. Uživatel je tedy vysoce závislý na dodavateli služby. Tento problém částečně řeší možnost využití IaaS (Infrastructure as a Service).

 Také změna používané aplikace nám může zkomplikovat situaci používání cloudu spojenou s nutností přesunu a kompilaci naších dat. I velikost dat může hrát velkou roli při rozhodování přejití do cloudu. Jak už bylo řečeno, uživatel si pronajímá určitý prostor a pokud vlastní data s velkým objemem stoupají i náklady na provoz a údržbu těchto dat. Proto je nutné dobře kalkulovat.

 A v neposlední řadě je z finančního hlediska nutné spočítat, kdy je vhodné využít cloudové služby a kdy využívat vlastní prostředky pro své projekty. (Rokos 2012)

## **3.2 Servisně orientovaná architektura (SOA)**

<span id="page-18-0"></span> Tato architektura se orientuje na poskytování služeb. Zajišťuje IT podporu podnikovým procesům, které plní aktuální i nově vzniklé požadavky na celkovém fungování podniku. Od funkcí elektrické výměny dat až po online aukce. SOA vytváří velké aplikace z menších modelů označovaných jako služby a tím sjednocuje obchodní procesy. Je to tak zvaný architektonický rámec, jehož úkolem je urychlit a zlevnit vývoj systému a celkově zvýšit jeho kvalitu.

 SOA se vyvinula ze starších platforem. Na jedné straně zachovává určité vlastnosti tradičních architektur a na druhou stranu přichází s různými principy, které mají za úkol starat se o servisní orientaci na podporu takových podniků. Jedná se tedy o ideální univerzální standard v rámci celého podniku. Avšak dosáhnutí tohoto stavu vyžaduje plánovaný přechod a mimo jiné i podporu stále se vyvíjejících technologií.

 Dá se říct, že co se týče architektury, tak servisně orientovaná architektura vychází z komponentového programování. Zjednodušeně řečeno SOA je určitý mezník komunikace mezi různými platformami a systémy. Můžeme říct, že se skládá ze čtyř základních komponentů:

**Správa** – Chápeme jako jednotku komunikace, která představuje data potřebné pro dokončení některých částí jednotky práce – operace.

**Operace** – Chápeme jako jednotku práce, která představuje logiku potřebnou pro spravování zpráv za účelem dokončení jednotky práce – operace.

**Služba** – Chápeme jako logicky seskupenou sadu operací schopnou vykonat příslušné jednotky práce.

**Proces** – Chápeme jako řídící pravidla, které vybírají operaci služeb pro dokončení jednotky automatizace.

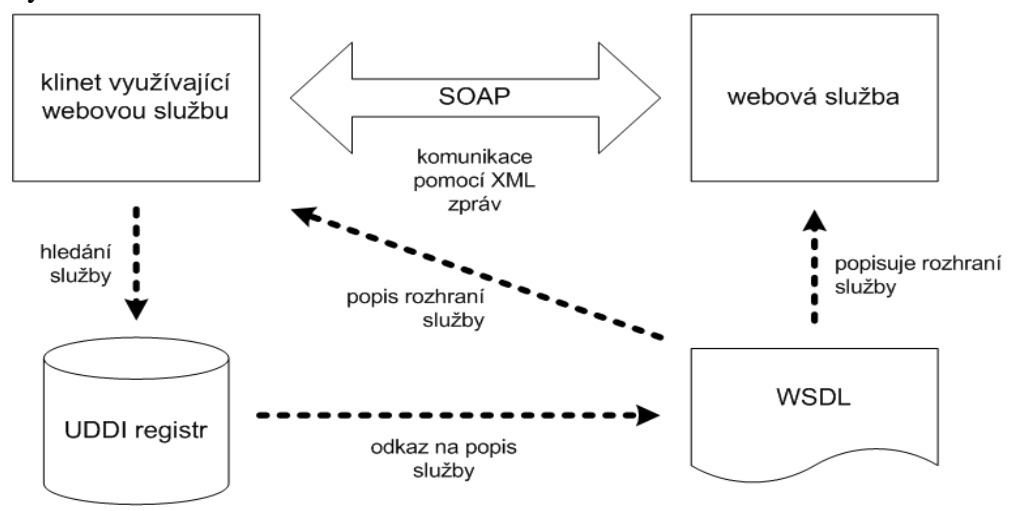

Obr. 2: Koncept Servisně orientované architektury (Pechanec 2013)

## **3.2.1 Principy servisní orientace**

<span id="page-19-0"></span> Pokud se podíváme na princip práce servisně orientované architektury, můžeme říci, že její práce je rozdělit velký problém na sadu menších problémů, které spolu souvisejí. SOA má tedy kořeny v teorii "oddělených zájmů". Principy SOA podporují prostředky pro tuto teorii a můžeme říct, že jsou základním vzorem SOA. Mezi nejvíce vázané prostředky na servisní orientaci jsou:

- Znovupoužitelnost
- Dohoda služeb
- Abstrakce
- Volná vazba
- Komponovatelnost
- Autonomie
- **Bezztrátovost**
- Ziistitelnost

## **Znovupoužitelnost služeb**

 Většina služeb je všeobecně znovupoužitelné. Služba je znovupoužitelná proto, aby se zvýšila šance na to, že v budoucnu se bude moct přizpůsobit požadavkům úsilí klienta. Znovupoužitelnost služeb je nepřímo podporována i výměnou zpráv pomocí hlaviček protokolu SOAP. Hlavičky tohoto protokolu pracují na principu, aby se zprávy stávaly více samostatné. Tyto zprávy mohou být vybavené instrukcemi pro zpracování nebo řídícími pravidly. Tyto pravidla diktují přijímacím službám, jak by je měli zpracovávat. Služby by však měly být méně závislé na konkrétní aktivitě. To znamená, že by měly být všeobecně koncipované. Čím větší pak budou operace služby všeobecnější, tím je služba znovupoužitelnější.

 Koncept znovupoužitelnosti je podporovaný celou řadou doplňujících principů, jako je například autonomie služeb poskytující prostředí, které ulehčuje znovupoužitelnost. Takto se stává služba nezávislou a soběstačnou. Bezztrátovost, která maximalizuje dostupnost služeb. Abstrakce služeb zadávající koncept četné skříňky, kde jsou detaily správcování skryté pro uživatele. Zjistitelnost služeb umožňující vyhledávat znovupoužitelné služby. Volná vazba služeb poskytující základní nezávislost, která uvolňuje bezprostředné vztahy s jinými službami. A v neposlední řadě například komponovatelnost služeb. Což je schopnost služby, s využitím kolekce služeb, komponovat aktivitu.

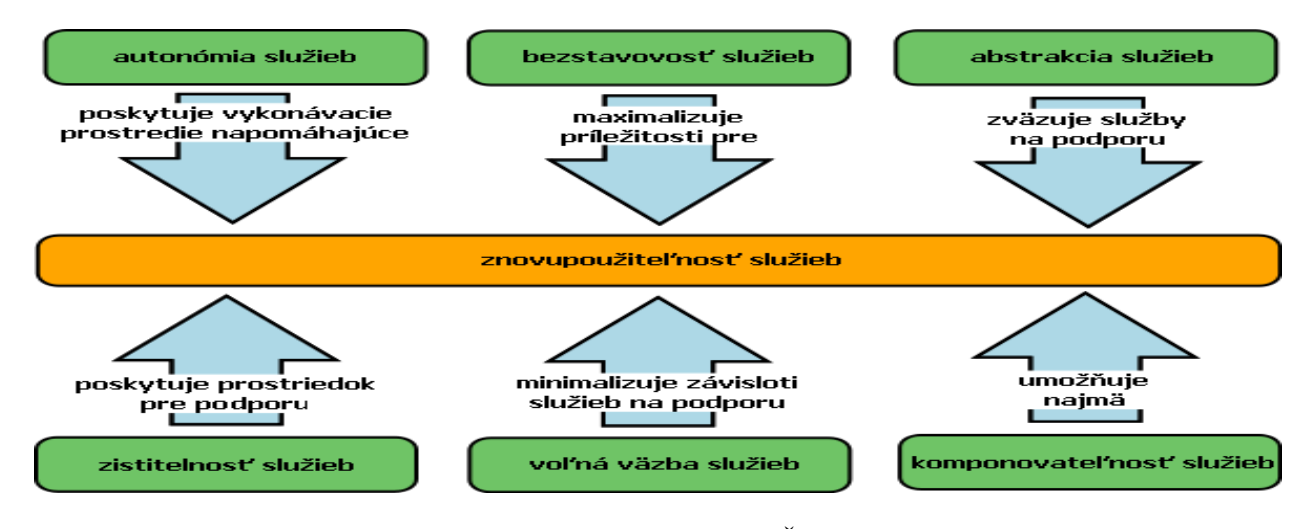

Obr. 3: Princip znovupoužitelnosti služeb (Šrámková 2010)

### **Dohoda služeb**

 Pro správnost průběhu interakce mezi službami se používá dohody služeb. Dohoda popisuje všechny služby a podmínky pro výměnu informací a služby tak nemusí sdílet nic jiného. Tímto jsou definovány téměř všechny hlavní části SOA. Z důvodu sdílení dohody mezi službami, je její obsah velice důležitý. Žadatel je dále závislý na její definici. Z tohoto důvodu se po vydání dohody se musí dodržovat. Dokumenty s popisem služeb, jako například definice WSDL, můžeme brát jako dohodu komunikace, která přesně popisuje způsob, jakým můžeme k službě programově přistupovat. Jednoduše řečeno dohoda služeb standardizuje vyjádření pravidel a podmínek, které musí dodržovat každý žadatel, který chce komunikovat s danou službou. Dohoda služeb stejně jako znovupoužitelnost podporují další principy jako například abstrakce služeb, volná vazba služeb, komponovatelnost služeb nebo již zmíněná zjistitelnost služeb.

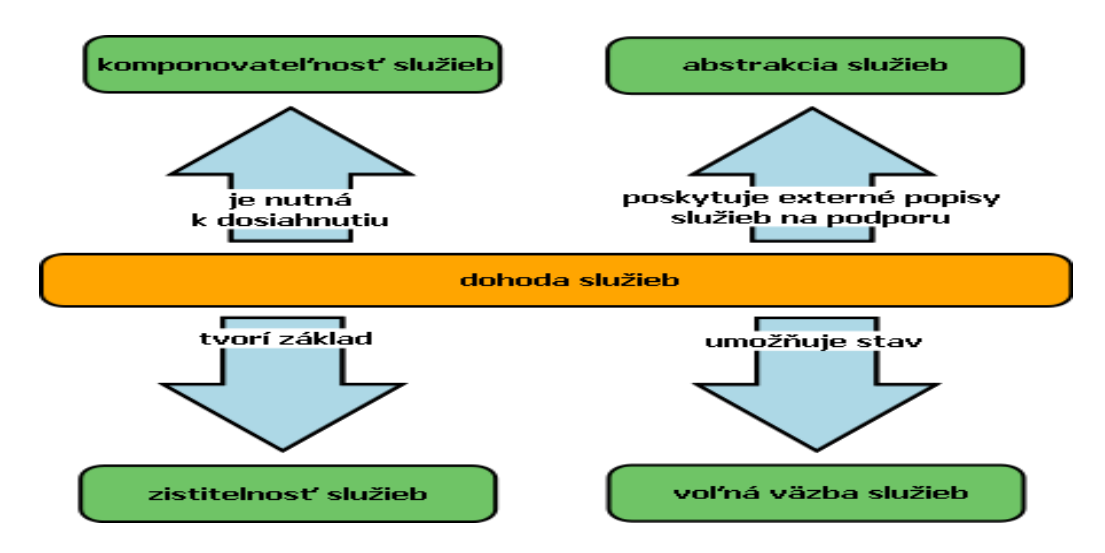

Obr. 4: Princip dohody služeb (Šrámková 2010)

## **Volná vazba služeb**

 Stav, při kterém se služba může dozvědět o další službě a zachovává si tak nezávislost. Dosáhnutí volné služby závisí na použití dohody služeb, která, jak už bylo zmíněno, umožňuje interakci mezi službami s definovanými parametry. Ve volně vázané architektuře ve skutečnosti dohody služeb vážou operace na služby. Je zřejmé, že nezávislost je jedním z halvních aspektů služeb a celkově celé SOA. Proto princip volné vazby mezi službami podporuje následující principy:

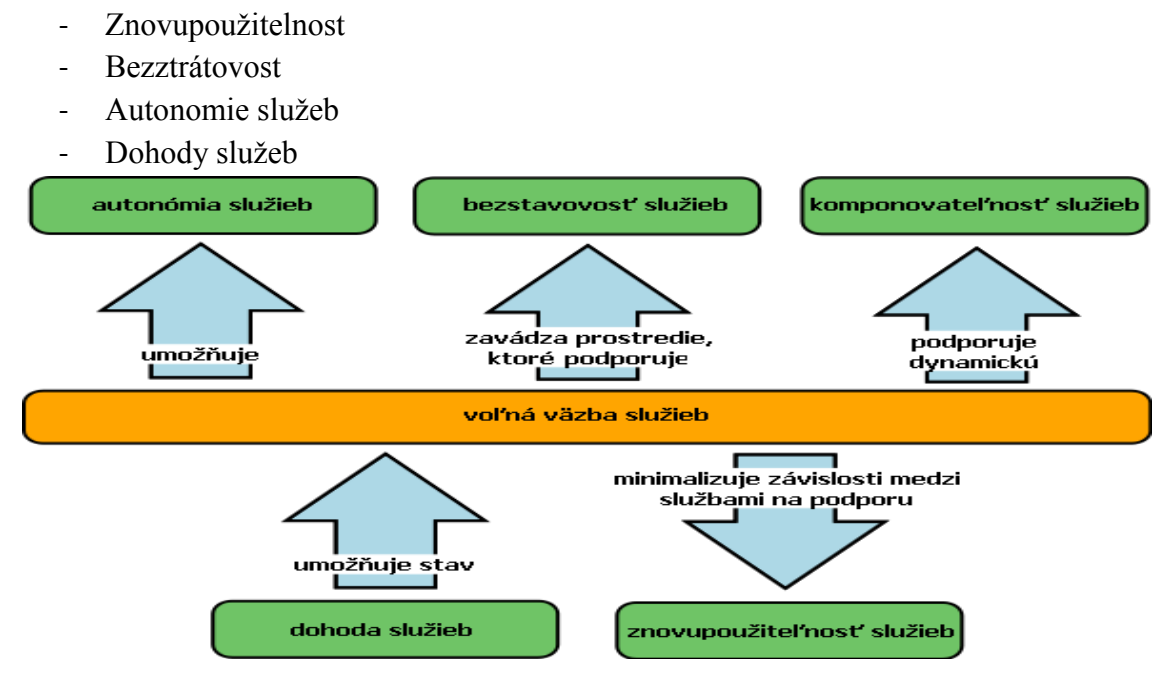

Obr. 5: Princip volné vazby služeb (Šrámková 2010)

## **Abstrakce služeb**

 Tato část je specifická tím, že je jako jediná část, vystavená okolnímu světu prostřednictvím dohody služeb. Logika na pozadí je pro žadatele neviditelná a irelevantní. Rozsah logiky, která je reprezentována službou výrazně ovlivňuje návrh její operací a umístění v procesu. Abstrakce služeb neboli abstrakce na úrovni rozhraní služeb umožňuje službám vystupovat jako černé skříňky. Tyto skříňky skrývají detaily před okolním světem. Abstrakce na úrovni rozhraní služeb je jednou ze základních vlastností webových služeb. Hlavní výhodou abstrakce služeb je umožnit službám zapouzdrování potenciální komplexní logiky a vystavovat ji pomocí všeobecných a popisných rozhraní. Stejně jako předešlé principy tak i Abstrakce služeb se vztahuje k ostatním principům jako je Dohoda služeb a znovupoužitelnost.

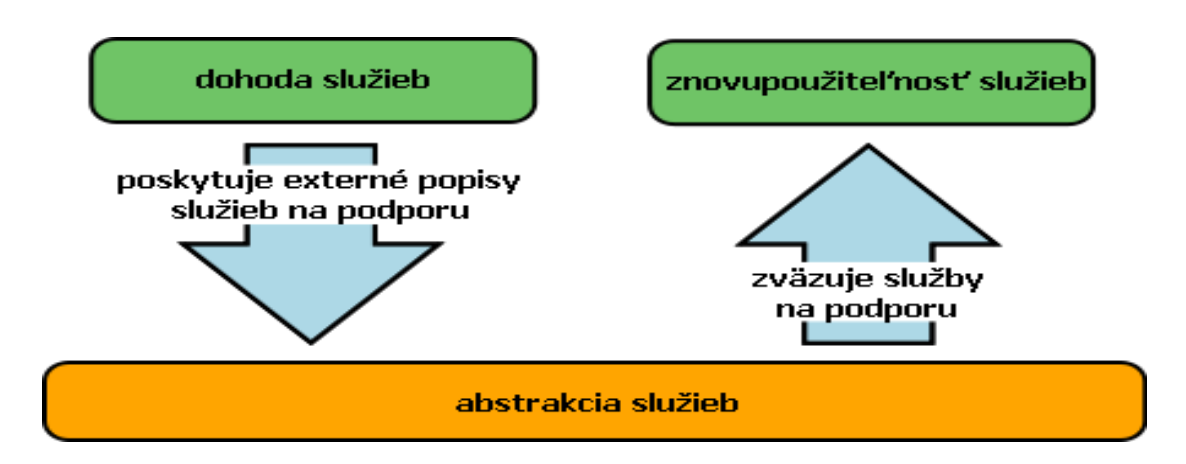

Obr. 6: Princip abstrakce služeb (Šrámková 2010)

## **Komponovatelnost služeb**

 Jednoduše řečeno, služby se mohou slučovat s dalšími službami. Služba může reprezentovat logiku libovolného rozsahu a z jakéhokoliv typu zdrojů, která je vrácená z dalších služeb. Běžné rozšíření SOA spojené s komponovaleností je koncept instrumentace. Zde je servisně orientovaný proces řazený rodičovskou službou, která spojuje účastníky procesu. Komponovatelnost je dalším způsobem znovupoužitelnosti. Komponovatelnost se také vztahuje k servisně orientovaným principům:

- Znovupoužitelnost
- Volná vazba služeb
- Bezztrátovost
- Autonomita služeb
- Dohody služeb

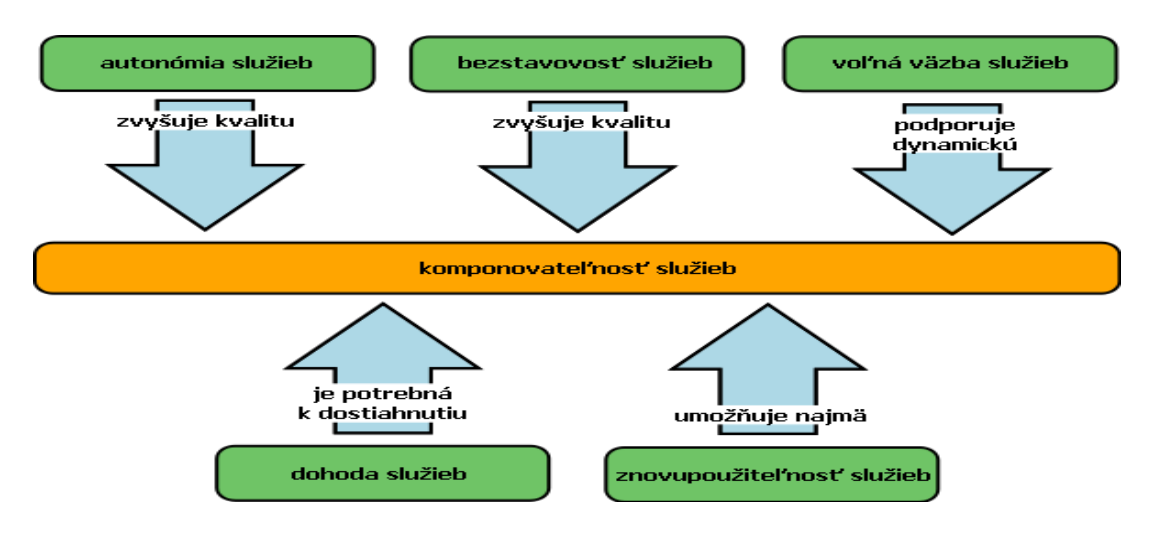

Obr. 7: Princip komponovatelnosti služeb (Šrámková 2010)

## **Autonomie služeb**

 Vyžaduje, aby rozsah logiky nabízený službou byl v rámci explicitní hranice. Službě to potom umožňuje samostatně vykonávat všechny své zpracování. Eliminuje tím závislost na jiných službách a tím zbavuje službu vazeb, které by mohly ovlivnit její vývoj. Autonomii služeb uvažujeme v případě, kdy přemýšlíme o tom, jak by měla být logika rozdělená do služeb a které služby by měli být v kontextu služby vnořené. Autonomie nemusí nutně udělovat službě vlastnictví logiky, kterou zapouzdruje. Jejím úkolem je zajistit kontrolu služby nad touto logikou v době spuštění. Díky tomu rozlišujeme dva typy autonomie. Autonomie na úrovni služeb, kde se hranice služeb liší, ale služba může sdílet prostředky v pozadí. A obyčejná autonomie, kde je logika v pozadí služby a je pod plnou kontrolou ve vlastnictví dané služby.

Autonomie služeb se dále vztahuje k následujícím principům:

- Znovupoužitelnost služeb
- Bezztratovost služeb
- Komponovatelnost služeb
- Volná vazba služeb

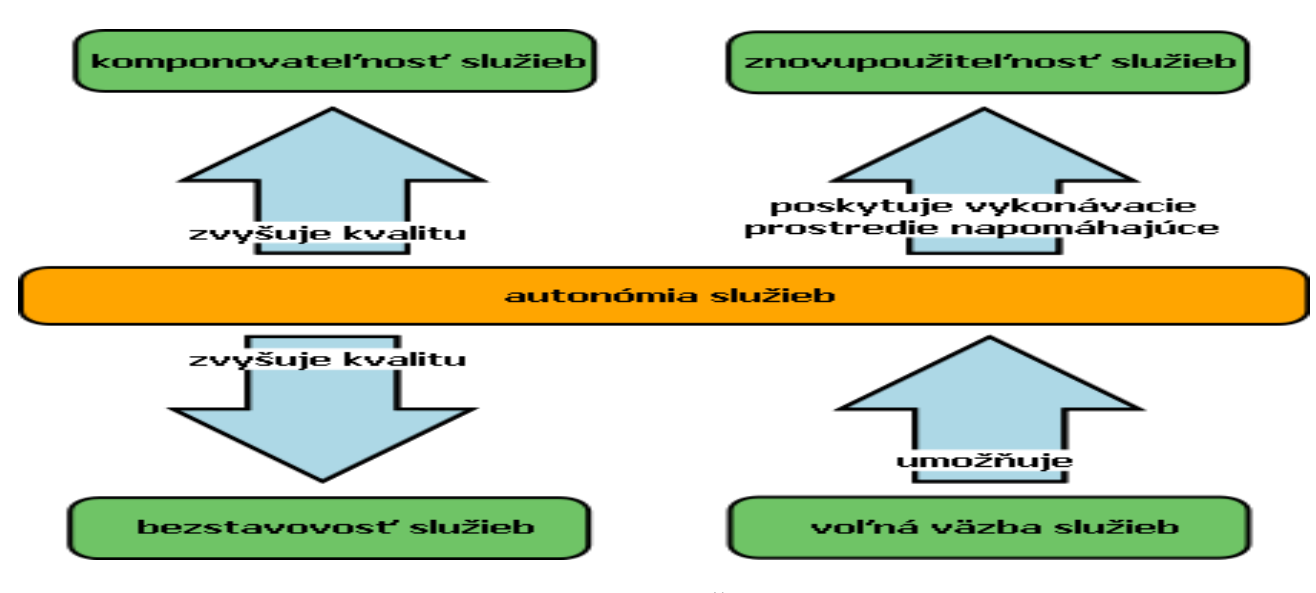

Obr. 8: Princip autonomie služeb (Šrámková 2010)

## **Bezztrátovost služeb**

 Služby by měli být navrhnuté tak aby jejich ztráta byla naprosto minimální. A to i bez ohledu na to, kam bude přesunutá správa informací o stavech. Bezztrátovost podporuje znovuzpřístupitelnost a rozšiřitelnost. SOA, která podporuje bezztrátovost, má za hlavní vlastnost použití zpráv typu dokument. Čím víc inteligence přesune do zpráv, tím nezávislejší a soběstačnější služby získáme. Princip je nepřímo podporovaný následujícími principy servisní orientace:

- Autonimie služeb
- Volná vazba služeb
- Komponovatelnost služeb
- Znovupoužitelnost služeb

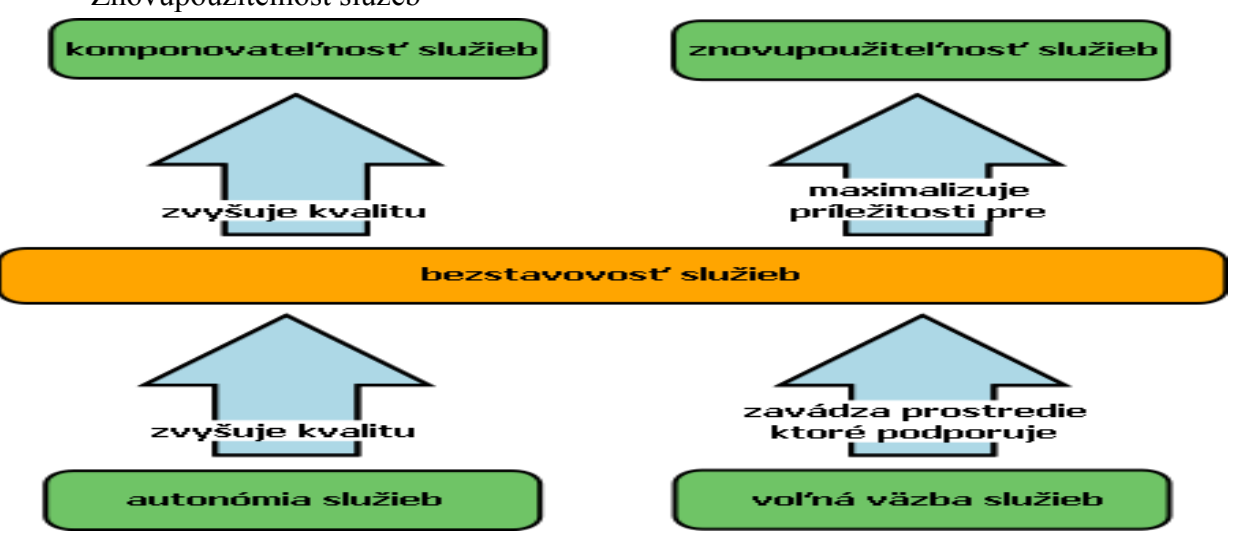

Obr. 9: Princip bezztrátovosti služeb (Šrámková 2010)

## **Zjistitelnost služeb**

 Tento princip je založen na tom, že služby by měli zpřístupnit svoje popisy, aby je žadatelé služby mohli objevit a použít jejich logiku. Na úrovni SOA označujeme zjistitelnost jako schopnost architektury poskytnout mechanizmus pro objevení služby jako je například registr služeb nebo adresář služeb. Na úrovni služeb označuje zjistitelnost návrh jednotlivých služeb takovým způsobem, aby mohli být co nejlépe objevitelné. Návrhy služeb jsou tak přirozeně zjistitelnější a logika služeb se stává dostupnější novým žadatelů, služeb. Proto zjistitelnost úzce souvisí s následujícími principy:

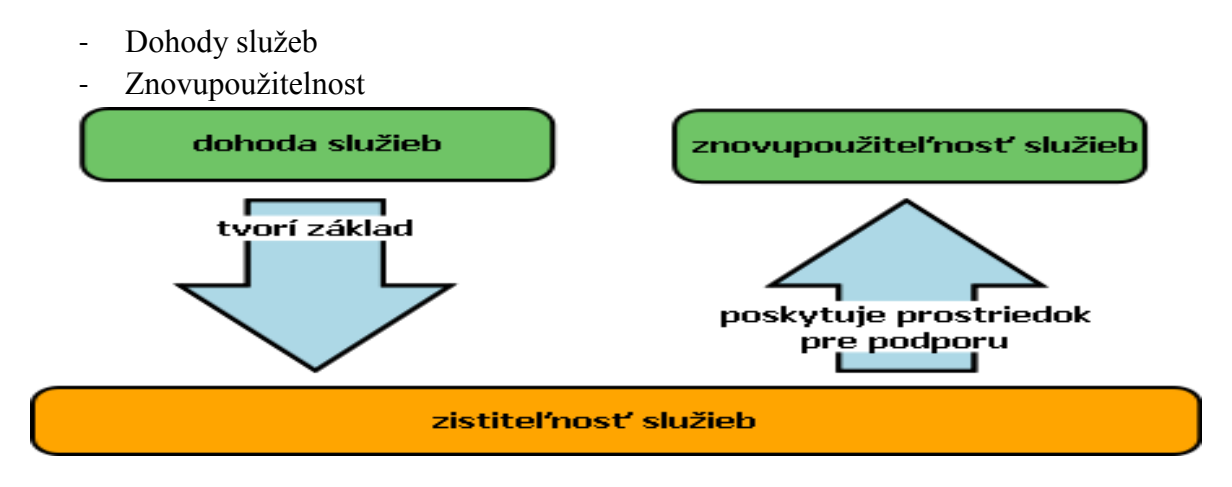

Obr. 10: Princip zjistitelnosti služeb (Šrámková 2010)

## **3.3 Webové služby**

<span id="page-25-0"></span> Webovými službami chápeme jednoduchou komunikaci a spolupráci mezi systémy bez ohledu na jaké platformě momentálně běží, v jakém programovacím jazyce jsou napsány nebo co používají za architekturu a hardware. Na rozdíl od webových stránek a webových aplikací, které vytvářejí rozhraní mezi strojem a člověkem, webové služby umožňují interakci mezi strojemi navzájem pomocí osvědčených webových standardů. Podle definice W3C WS-ARCH (2004) webová služba je: "Softwarový systém zkonstruovaný k podpoře interakce mezi stroji přes síť. Má rozhraní popsaná ve strojově zpracovatelném formátu (Specificky WSDL – Web Services Description Language). Ostatní systémy integrují s webovou službou způsobem předepsaným jejím popisem za pomoci SOAP zpráv, typicky dopravovaných použitím HTTP (Hypertext Transfer Protocol) s XML (Extensible Markup Language) serializací v součinnosti s ostatními webovými standarty."

## **3.3.1 Protokoly webových služeb**

<span id="page-26-0"></span> Definice webových služeb konsorcia W3C se vyskytují tři pojmy WSDL, SOAP a UDDI, které představují základní technologie webových služeb, na nichž je postavená celá jejich infrastruktura. Pojem SOAP představuje komunikační protokol, pomocí kterého je webová služba poskytována. Dalším komunikačním protokolem je například protokol REST. WSDL je popis jednotlivých webových služeb a UDDI nám umožňuje služby vyhledávat.

### **Komunikační protokoly**

 Komunikaci mezi klientem a webovou službou si můžeme představit tak že, klient odešle skrze HTTP konkrétní požadavek na webovou službu a ta vrací skrze HTTP konkrétní odpověď zpátky klientovi. Důležitý je však formát v jakém komunikace probíhá. Nejčastěji se tato komunikace rozděluje do dvou kategorií.

 První z těchto kategorií je **SOAP** (Simple Object Access Protocol). Tento komunikační protokol je založený na výměně strukturovaných informací ve formátu XML. Jedná se o proces, kdy jedna aplikace pošle v XML zprávě požadavek druhé aplikaci. Pro přenos se nejčastěji používá protokol HTTP. Každá zpráva SOAP se skládá z hlavičky a těla, které jsou zabalené do obálky. Obálka zprávy je kořenový element SOAP zprávy. V hlavičce zprávy se uchovávají metadata. Hlavička zprávy bývá rozdělená do bloků. Díky tomuto rozdělení mohou zprávy obsahovat velké množství pomocných informací, které souvisí se zpracováním a doručením zpráv. V hlavičce se definují operace, které jsou nutné provést ještě před zpracováním samostatného těla zprávy. V těle zprávy je pak uložen obsah zprávy, který se obvykle skládá z formátovaných XML dat. (Kubný 2013)

 Druhou kategorií představuje protokol **REST** (Representational State Transfer). Tento komunikační protokol se liší od předešlého protokolu SOAP tak, že využívá ke komunikaci a přenosu dat HTTP protokol bez dodatečných XML zpráv. REST implementuje čtyři základní metody k přístupu ke službě. Vytvoření dat (Create), získání požadovaných dat (Retrieve), změna (Update) a smazání (Delete). Tyto metody jsou implementovány pomocí odpovídajících metod HTTP protokolu. Formát odpovědi serverem není přesně stanovený. Nejčastěji se však používá JSON (JavaScript Object Notation) nebo XML. Pokud pak chceme publikovat webové služby, je nutné, zvolit konkrétní metodu, jak bude služba komunikovat s klientem. Pro příklad si můžeme zvolit ArcGIS server který podporuje webové služby obou komunikačních protokolů. Kde SOAP se využívá spíše pro desktopová rozhraní a napříč tomu REST, díky své jednoduchosti, pro webové aplikace a prohlížečky. (Kubný 2013)

## **WSDL**

 WSDL neboli Web Services Description Language je jazykem na popis webových služeb, který je založený na XML. Popisuje, co nabízí webová služba za funkce a zároveň způsob jak se jí na to zeptat. Tento popis webových služeb pomocí WSDL můžeme rozdělit také do dvou kategorií.

- **Abstraktní část** Tato část uvádí vlastnosti rozhraní webové služby bez uvedení použité technologie pro přenos zpráv u webových služeb. Oddělením této informace ochráníme integritu popisu služby bez ohledu na změny, které může způsobit platforma v pozadí. Abstraktní část tvoří tři základní části. PortType, operation (operace) a message (zpráva).
- **Konkrétní část** Pro spuštění vlastní logiky webové služby, musí mít tato webová služba svůj abstraktní popis rozhraní, který je spojený s nějakou skutečnou technologií. Jestliže spuštění aplikační logiky služby vždy zahrnuje komunikaci, pak musí být abstraktní rozhraní webové služby spojené s fyzickým protokolem přenosu. A právě toto zmíněné spojení definuje konkrétní popis souboru WSDL, který je také složen ze tří částí. Binging, endpoint a service.

 Binging představuje jednu z možných technologií přenosu, která se používá pro komunikaci. Nejbežnější je například SOAP. Vazba je vázána buďto na celé rozhraní nebo jen na určitou operaci. K vazbě se váže i část endpoint. Ta reprezentuje fyzickou adresu, ke které se přistupuje pomocí určitého protokolu. A v poslední řadě část service, která odkazuje na skupinu koncových bodů.

## **UDDI**

 UDDI neboli Universal Description, Discovery and Integration. Tento protokol nabízí mechanismy pro registrování, kategorizování a vyhledávání webových služeb. UDDI si můžeme v podstatě představit jako velký adresář. Tento adresář obsahuje informace například o firmách a jimi poskytovaných službách. Tento registr také pracuje jako webová služba a komunikace probíhá pomocí SOAP.

 UDDI registr se dělí na čtyři druhy entit. První druhem jsou podnikatelské entity (firmy) neboli bussiness entity. U každé firmy v registru můžeme najít základní údaje jako například název, stručný popis a kontaktní údaje. Ke každé firmě mohou být přiřazeny i klasifikační identifikátory pro určení oblasti jejího podnikání nebo geografickou polohu.

 Dalším druhem entity UDDI registru jsou služby (bussines service). Zde jsou v registru ke každé firmě uloženy seznamy poskytovaných služeb. Každá služba je následovně popsána.

 Třetím druhem entit jsou šablony vazeb (binding template). Tyto šablony popisují jak a kde je možné se službou komunikovat. A posledním druhem entity jsou typy služeb (service typ), který definuje abstraktní službu. Funguje podobně jako rozhraní, které známe například z Javy.

 Práce s UDDI probíhá v podstatě tak, že vývojář projde registr a vyhledá služby, kterou potřebuje. Následně pro ně získá popis WSDL a může je rovnou začít používat. Formát webových služeb však nemusí být jen ve formátu WSDL.

### **3.3.2 Prostorové webové služby**

<span id="page-28-0"></span> Prostorové webové služby se nejčastěji rozdělují podle funkcionality na mapové služby, datové služby, analytické služby a metadatové služby.

### **Mapové služby**

 Mapové služby jsou z prostorových webových služeb uživateli nejvíce využívané. Dokáží poskytnout uživateli mapy libovolné části území na Zemi. Nejčastějším formátem mapových služeb jsou rastrové formáty jako JPEG (Joint Photographic Experts Group), PNG (Potrable Network Graphics) a GIF (Graphics Interchange Format).

 Tyto poskytované mapy se řadí do dvou typů. Prvním z nich jsou mapy dlaždicové. Výhodou je rychlost zobrazení mapy. Většinou se používá pro zobrazení podkladových map, kde se obsah tolik nemění. Tato mapa je vytvořená z předem připravených dlaždic a tyto dlaždice jsou uložené v paměti. Opakem pro dlaždicové mapy jsou tak zvané dynamické mapové služby. V tomto případě je mapa opakovaně generována a využití nachází tam, kde dochází k častým změnám. Typy mapových služeb jsou například WMS (Web Map Services) a WMTS (Web Map Tile Services).

 V dnešní době se už dokonce můžeme setkat s trojrozměrným zobrazením zemského povrchu. Tato projekce se používá pro přesnější zobrazení nebo pro lepší představu tvaru objektů. K jednoduchým dvěma rozměrům byl přidán i třetí rozměr, který zastupuje výška. Uživatel má tak realističtější pohled na území. Tyto služby s trojrozměrným zobrazením nazýváme glóbusové služby. Glóbusové služby poskytuje například společnost Google prostřednictvím Google Earth, dále pak společnost ESRI prostřednictvím ArcGIS Online Globe a v neposlední řadě pak společnost Microsoft prostřednictvím Bing Map 3D. Mapová služba používaná v těchto případech je KML (Keyhole Markup Language). (Kubný 2013)

#### **Datové služby**

 Jsou to služby, které umožňují editaci, synchronizaci dat a dotazování přes webové prostředí. Nejběžnějším typem datových služeb je WFS (WEB Feature Service). Tato služba poskytuje přístup ke zdrojovým datům ve formě GML (Geography Markup Language), který využívá kódování XML.

 Jak už bylo řečeno, u datových služeb je možné provádět editaci neboli používat "editační služby". Tyto služby zpřístupňují uživatelům zdrojová data. Uživatel tedy může provádět vkládání, úpravu, mazání vlastností v geodatabázi. Veškeré tyto kroky lze provádět přímo na webu nad webovou mapou nebo nad jejími atributy.

 Dalším typem datových služeb jsou "vyhledávací služby". Tyto služby slouží k "indexaci" zdrojů. V tomto případě se indexují přímo zdrojová data nebo atributové tabulky. To nám následně umožňuje vyhledávat jednotlivé zdroje pomocí klíčových slov.

 Třetím typem datových služeb jsou "obrazové služby". Jindy se taky používá označení rastrové služby. Tyto služby umožňují uživatelům přístup k rastrovým datům z jednoho zdroje. Díky tomuto přístupu data lze nejen zobrazit ale také stáhnout. Obrazové služby jsou nejčastěji publikovány pomocí WMS nebo WCS (Web Coverage Services). Tyto služby poskytují uživatelům rychlý a jednodušší přístup k velkému množství dat.

 Jako poslední typ služby zmíníme "synchronizační služby na úrovni geodat", které se využívají k plánované replikaci nebo synchronizaci dat mezi rozdílnými geodatabázemi pomocí internetu, prováděné přes webové služby WFS nebo WCS. (Kubný 2013)

## **Analytické služby**

 Tyto služby se rozdělují na řadu dalších "podslužeb". Mezi tyto služby patří například geokódovací služby. Geokódováním rozumíme proces, při kterém se přiřadí zeměpisné souřadnice všem databázovým záznamům. Pomocí těchto souřadnic se záznamy následně umístí do mapy. V podstatě vzniká mapová vrstva, s kterou může uživatel dále pracovat. Geokódovací služby mohou být nabízeny jak v zpoplatněné formě tak zadarmo. A právě světově významné společnosti jako je například Google, Microsoft nebo ESRI nabízejí tyto služby zdarma.

 Dalším typem analytických služeb jsou služby síťových analýz. Tyto analýzy se soustředí na vyhledávání nejbližších, nejrychlejší, nejoptimálnější spojení mezi určitými body například na silniční síti nebo vodních tocích. Tyto analýzy mohou být omezeny i dalšími parametry jako jsou například překážky, rychlostní limity a další. Další funkcí síťových analýz může být i vyhledávání nejbližšího zařízení, využívaného například při vyhledávání nebližší benzínové pumpy prostřednictvím GPS nebo mobilního telefonu. Tato funkce je hojně používána a označuje se jako LBS (location-based services).

 Do analytických služeb zahrnujeme i geometrické a geoprocessingové služby. Zatímco geometrické služby umožňují provádět výpočty a různé transformace. Zde patří například generalizace, změna projekce nebo výpočty vzdáleností a velikosti ploch. Geoprocessingové služby na druhou stranu nabízejí sdílení funkcí a modelů, které byly tvořené pro desktopové systémy. Uživatel také může vytvářet nové funkce a nástroje a zpřístupnit je široké veřejnosti. (Kubný 2013)

## **Metadatové katalogové služby**

 V dnešní době scela běžně používané katalogové služby o metadatech. Metadata jsou data o datech. Od jednoduchých katalogizačních lístků v knihovně, kde a odkud pochází jakákoliv kniha až po webové katalogové metadatové služby jako poskytuje například geoportál INSPIRE. Zde jsou metadata publikována a uživatel si může následně potřebná metadata vyhledat v katalogu.

## **3.3.3 Standarty webových služeb**

<span id="page-30-0"></span> S webovými službami úzce souvisí i standarty webových služeb. Zaměříme se především na standarty prostorových webových služeb. Pokud hovoříme o prostorových webových službách potom jednou z nejdůležitějších organizací zabývající se standardizací je OGC konsorcium. OGC neboli Open Geospatial Consorcium, Inc. je mezinárodní organizace. Účelem této organizace je spolupráce podporující vývoj a implementaci standardů pro geoprostorová data a služby, GIS, zpracování dat a jejich výměnu. OGC je složena v současné době 481 firem, vládních agentur a vysokých škol. Veškerý vývoj specifikací a standardů je jasně stanovený ve směrnici konsorcia. Standard je podle OGC definován jako dokument udávající podmínky, metody, postupy a činnosti, jak dosáhnout určitých cílů. Specifikace stanoví požadavky, které musí systém splňovat. Standard je nadřazen specifikaci. Tyto standardy a specifikace jsou volně dostupné a zveřejněné na domovských stránkách OGC (http://www.opengeospatial.org./).

 Jako další subjekt v oblasti standardizace můžeme uvést například ISO (International Organization for Standardization), která stanovuje ISO normy. Neméně významným subjektem je pak INSPIRE, zabývající se prostorovými daty v Evropě. Nakonec zmíníme například OASIS (Organization for the Advancement of Structured Information Standards) a nebo W3C (Word Wide Web Consortium). W3C se nepodílí přímo na vývoji standardizací pro GIS, ale celkově tvoří základ pro vývoj interoperability ve webových technologiích.

 Kromě OWS (OpenGIS Web Services Specification), což je obecný rámec pro webové služby, vytvořený specifikacemi OGC, existují i konkrétní služby, které mají své vlastní parametry a strukturu dat. (Kubný 2013)

#### **WMS – Web Map Service**

 Tato služba byla vytvořená pro sdílení GIS dat v prostředí internetu. Tato služba zpřístupňuje uživatelům informace ve formě map neboli rastrů. Tyto mapy jsou poskytované v různých formátech od nejznámějších JPEG přes TIFF až po PNG. Mapy poskytují uživatelům požadované geografické informace. Principem WMS jsou interakce mezi stroji navzájem a mezi strojem a člověkem. Zjednodušeně řečeno uživatel si přes tenkého nebo tlustého klienta zavolá požadovanou WMS službu z určitého serveru s WMS službami neboli geoportálu. Ten zpětně posílá uživateli požadovanou mapu.

 Mezi výhody WMS služby můžeme zařadit možnost připojení skutečně jen těch potřebných dat. Uživatel se nezajímá o typ mapového serveru a operačního systému. Při připojení k serveru může zjistit jeho metadata. Výsledný dotaz je šířen prostřednictvím obrazových dat a tíms e snižuje riziko zneužití. Další výhodou je skladování dat na jednom místě. Výhodou pro správce může být i zpoplatnění služeb jak paušálně tak pomocí mikroplateb. Uživatel může přistupovat prostřednictvím osobních počítačů, mobilních kapoesních počítačů, mobilních telefonů nebo například pomocí totální stanice s podporou WMS. V neposlední řadě může být výhodou WMS i využívání dat z jiných serverů. (Jirásek 2008)

 Existují však i nevýhody použití WMS. Například neustálý přístup k internetu, vysoká rychlost připojení k internetu, některé typy mapových serverů se někdy neřídí specifikacemi OGC a může nastat chyba nebo to, že klient dostává data v obrazové formě bez nutných informací a nemůže provádět analýzy a další operace. (Jiránek 2008)

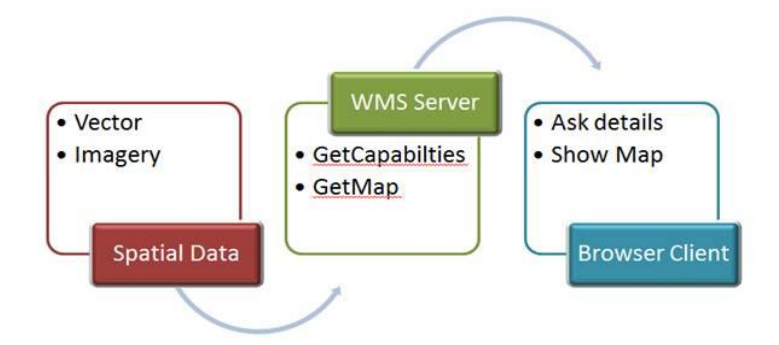

Obr. č. 11: funkcionalita WMS služby (web-maps.com 2012)

## Základní dotazy:

**GetMap** – jedná se o hlavní dotaz u WMS. Zpřístupní uživateli mapu ve formě obrazových dat v určitém formátu. Tato specifikace vyžaduje ještě další parametry, jako je souřadnicový systém, formát obrazových dat nebo název vrstev a stylů.

**GetCapabilities** – vrací vlastnosti a možnosti spravovaných dat ve formě XML. Jedná se o metadata mapového serveru.

**GetFeatureInfo** – tento dotaz vrací informace o objektech na mapě s určitými souřadnicemi.

Příklad dotazu GetCapabilities:

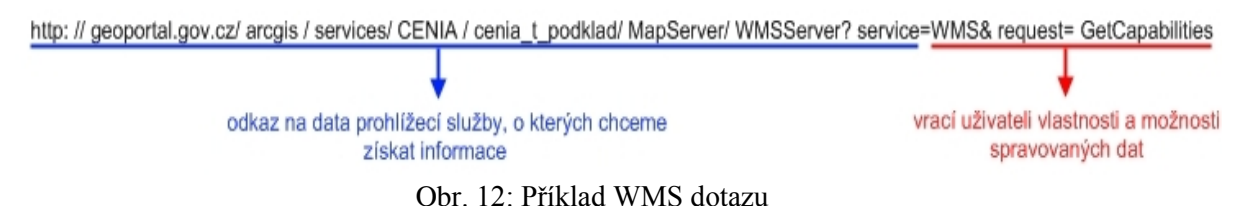

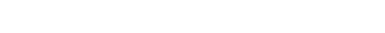

## **WMTS – Web Map Tile Service**

 WMTS je standartní protokol pro podávání georeferencovaných mapových dlaždic přes internet. Tato specifikace byla vyvinuta a poprvé publikována OGC v roce 2010. Starším a populárnějším typem standardu je již zmíněné WMS. Avšak standard WMS bylo obtížné zavést tam, kde byla potřebná rychlá odezva požadavku. Pokud se jednalo o masivní požadavky uživatelů, bylo WMS velice nepraktické. Dalším předchůdcem WMTS byl TMS. Ten však není podporovaný jako oficiální standard OSGeo.

## Základní dotazy:

**GetCapabilities** - vrací vlastnosti a možnosti spravovaných dat ve formě XML. Jedná se o metadata mapového serveru.

**GetTile** – vrací mapové dlaždice.

**GetFeatureInfo** – vrací informace o mapové lokalizaci.

**Legend** – vrací informace o objektech v mapě.

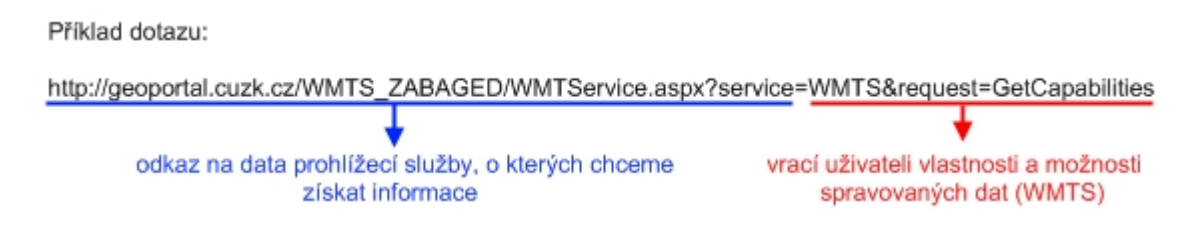

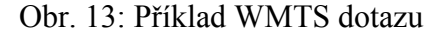

## **WFS – Web Feature Service**

 Jedná se o další standart vyvinutý společností OGC. Umožňuje sdílení geografických informací ve formě vektorových dat. Příkladem dat WFS jsou například geodata ve formátu GML. Služba umožňuje uživatelům načíst nebo editovat údaje bez nutnosti stažení souborů. Poskytnutá geografická data jako jsou například body, linie a polygony jsou vztažná k referenčnímu souřadnicovému systému. (Kubný 2013)

 Hlavním účelem WFS je vracení XML souboru uživateli i s popisy objektů v požadované části mapy. Oproti WMS je WFS rozšířená i o Transaction Web Feature Service (WFS-T). Tato služba umožňuje manipulaci s daty uloženými na serveru. Nevýhodou WFS je, že vektorová data větších územních celků mohou mít velkou velikost v řádech desítek až stovek megabajtů. (Jirásek 2008)

### Základní dotazy:

**GetCapabilities** - vrací vlastnosti a možnosti spravovaných dat ve formě XML. Jedná se o metadata mapového serveru.

**GetFeature** – vrací XML soubor s geografickými daty objektů.

**DescribeFeatureType** – vrací podrobnější informace o objektech

**LockFeature** – uzamčení objektů

**Transaction** – vytvoření, snazání či změna vrstvy objektů

Příklad dotazu:

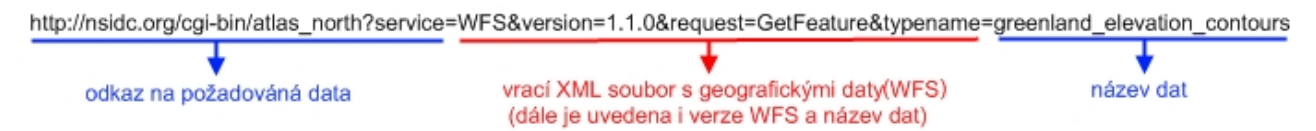

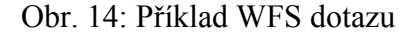

#### **WCS – Web Coverage Services**

 Slouží pro výměnu geodat. Jedná se o transport dat v původním formátu zároveň s metadaty, které jsou důležité pro interpretaci. Hlavní výhodou není možnost poskytování 2D a 3D dat, ale dokáže pracovat i se čtvrtým rozměrem, který představuje čas. Poté lze velice přesně provádět přesné analýzy. Pro představu můžeme zmínit například analýzy rozšiřování pouští v různých ročních obdobích, vývoj klimatu či zamoření radioaktivitou.

 Je velice podobná službě WFS. Avšak na rozdíl od WFS využívá nativních formátů geodat pro jejich přenos. Specifikace WCS je definována jako reálný přístup k údajům o rastrových datech. Údaje jako senzory prostoru, času a obrazu nebo simulace či statistiky. Stejně jako WFS i WCS poskytuje přístup k originálním datům. Tím pádem tyto data jsou přístupná jen určitému počtu uživatelů. (Jirásek 2008)

## Základní dotazy:

**GetCapabilities** - vrací vlastnosti a možnosti spravovaných dat ve formě XML. Jedná se o metadata mapového serveru.

**DescribeCoverage** – vrací podrobný popis dostupných coverage (rozsahů) geodat.

**GetCoverage** – vrací rozsah geodat určitého území s určitým časovým rozsahem, souřadnicovým systémem a vybraným formátem.

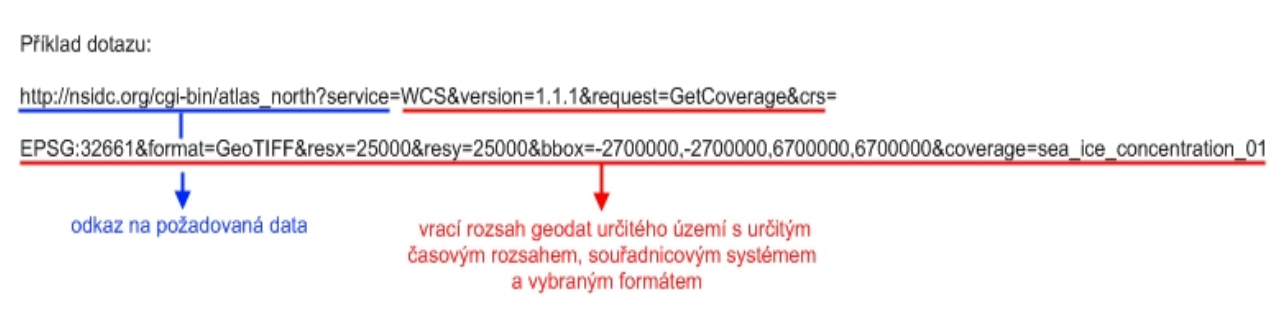

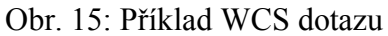

## **WPS – Web Processing Service**

 V případě Web Processing Services se jedná o poskytování geografických dat s možností výpočetních úkonů a o zpracování prostorových rastrových nebo vektorových dat. Jedná se o poskytování obecného mechanismu k popisu široké škály různých výpočetních úkonů, vstupních a výstupních dat požadovaných uživatelem.

 Tato služba může sloužit k provádění jednoduchých výpočtů jako například rozdíl mezi dvěma georeferencovanými soubory dat, ale i složitější výpočty jako vizualizace globálních změn klimatu. WPS také může jen nabízet zlovený druh webového klienta s přístupem ke standartním výpočtům a výpočetním modelům. Data pro WPS jsou buď přímo na serveru, nebo mohou být dodána přímo přes internet. Formáty těchto dat jsou například geoTIFF, GML či GDAS. (Jirásek 2008)

## Základní dotazy:

**GetCapabilities** - vrací vlastnosti a možnosti spravovaných dat ve formě XML. Jedná se o metadata mapového serveru.

**DescribeProcess** – vrací podrobný popis procesu a popis vstupních a výstupních dat.

**Execute** – spustí výpočetní proces a vrací výstupní data.

příklad dotazu:

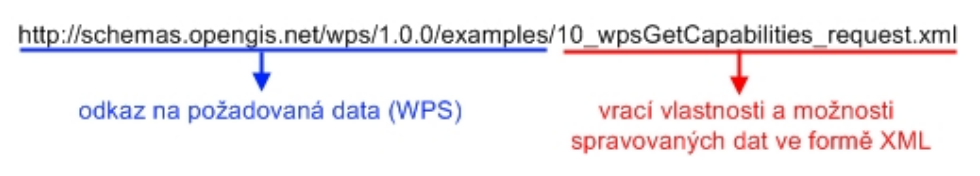

Obr. 16: Příklad WPS dotazu

## **CSW – Catalogue Service for the Web**

 Jedná se o další standart OGC. V překladu jde o Katalog služeb na webu. Tento standart poskytuje údaje o geoprostorových záznamech na internetu. Pomocí CSW je možné vyhledávání, prohlížení a dotazování se na metadata dat, služeb a dalších možných zdrojů. Standart je definován jen jako XML. Bez ohledu na formát dat, musí každý záznam obsahovat sadu klíčových oblastí, jako jsou název, formát, typ jako například datové sady, BoundingBox (představující obdélník zájmu vyjádřený zeměpisnou šířkou a délkou), referenční souřadnicový systém a odkaz na jiný záznam metadat. (Kralidis 2014)

Základní dotazy:

**GetCapabilities** - vrací vlastnosti a možnosti spravovaných dat ve formě XML. Jedná se o metadata mapového serveru.

**DescribeRecord** – vrací informaci o obsahu.

**GetDomain** – vrací informace o skutečném rozsahu atributu a jeho datovém typu.

**GetRecords** – vrací skupinu záznamů, dle zadaných parametrů.

**GetRecordById** – vrací jeden záznam podle identifikátoru.

**Harvest** – sbírá data uložená v jiných katalozích.

**Transaction** – tvorba, editace a mazání katalogových záznamů.

Příklad dotazu: odkaz na požadovaná data (CSW) http: // geoportal. cuzk.cz/ SDIProCSW/ service.svc/ get? SERVICE=CSW&VERSION = 2.0.2&REQUEST= GetRecordById&Id=CZ\_CUZK - ZABAGED -VP vrací jeden záznam podle identifikátoru (GetRecordById)

Obr. 17: Příklad CSW dotazu

#### **KML – KeyHole Markup Language**

 Jako v ostatních případech se jedná o poskytování geografických dat, jako jsou body, čáry, obrázky a modely. Oproti ostatním lze KML využít pro 3D mapové aplikace jako je Google Earth, Google Maps či Google Mobile. Hlavním formátem je soubor KML, ale existuje i komprimovaná verze KMZ. Jde o klasický archiv ZIP, ke kterému lze doplnit i další soubory kromě již zmiňovaného kořenového KML.

 KML je metajazykem XML. KML slouží i pro sdílení míst a informací s dalšími uživateli. Tento soubor byl vyvinut společností Keyhole. Byl využíván jako API pro virtuální glóbus Earth Viewer. Roku 2004 firmu koupila společnost Google a přejmenovala virtuální glóbus na Google Earth. Veškeré geoprvky KML využívají souřadnicový systém WGS84. Následně se verze KML 2.2 stala standartem OGC a tím získala na popularitě. V dnešní době se ho snaží široké spektrum tvůrců začlenit do svých projektů. Jedním z příkladů je například vizualizace intenzity zemětřesení pomocí KML.

## **GML – Geographic Markup Language**

 GML je značkovací jazyk tvořící rámec pro kódování prvků s podporou geografické informace. Používá jazyk XML a také Xlink pro kódování vztahů. GML je navrženo především pro potřeby WWW a síťové služby. Jedná se pouze o metajazyk, a proto oproti ostatním nenabízí plnou gramatiku. V podstatě popisuje relevantní vlastnosti pro danou aplikaci. Zjednodušeně řečeno GML modeluje prvky, kdežto XML se používá k popisu aplikačního schématu. GML schéma se nezaměřuje na specifickou aplikační doménu. Hlavním úkolem je poskytovat obecné konstrukce a koncepty pro různé domény. Proto je v GML schématu už řada komponent předdefinována pro aplikační schéma. (Portele 2005)

## **Simple Features (SFS) a další služby**

 Služba SFS umožňuje ukládání geografických dat v digitální podobě prostřednictvím bodů, linií, polygonů a dalších typů. Jedná se o 2D geometrii. Tento standard od OpenGIS definuje různé prostorové funkce a operátory. Tímto je také možné z již existujících prvků odvozovat nové prvky.

 Další webovou službou je například WSC neboli Web Service Connector. Jedná se o velice výkonnou webovou službu používanou pro generování kódů a knihoven pro použití s webovými službami Force.com. pomocí WSC můžeme psát aplikace v různých jazycích jako Java či MS, které využívají Force.com, SOAP API, Bulk API nebo Metadata API.

 Existuje ještě celá řada standardů webových služeb fungujících na podobném principu jako předešlé standardy. Jako další můžeme zmínit SOS neboli Sensor Observation Service, SPS (Sensor Model Language) nebo například SDL představující Styled Layer Descriptor.

## **3.4 Obecné cloudové služby**

<span id="page-37-0"></span> Uživatelů využívajících cloudové služby je rok od roku více. Cloud computing se stal fenoménem dnešní doby. Jak jednotliví uživatelé, tak celé firmy přecházejí na tento typ provozování IT infrastruktury. Některé firmy jsou už tak daleko, že veškerá svá data ukládají výhradně někde v databázi ve vybraném cloudovém řešení mimo vlastní kanceláře. Není se co divit, jelikož studie prokázali, že za 80 % úniku dat mohou právě vlastní zaměstnanci.

 Pokud se podíváme na cloud computing z opačné strany tak i počet firmem nabízejících cloudové služby neustále roste. I když pro některé cloud computing je jen komerční název obyčejných serverů nabízejících prakticky to samé co cloudové služby, tak tento termín je stále používanějším a láká stále více a více nových uživatelů. Zejména když se o propagandu starají světové firmy, jako jsou Google, Microsoft nebo Amazon. (článek idnes)

 V této kapitole bych se chtěl zaměřit na popis jednotlivých obecných cloudů, které jsou v dnešní době na trhu nabízeny a následně je porovnat podle nabízených služeb.

## **3.4.1 Google**

<span id="page-37-1"></span> Jednou z největších, ne-li vůbec největší, společností podnikající v cloud computingu je bezpochyby Google. Google nabízí řadu služeb, které nespadají jen pod jeden nástroj, ale nabízí více řešení. Google přichází na trh s řadou nástrojů poskytujících celé infrastruktury pro vývojáře a přechází až k obyčejným uložištím k ukládání veškerých dat.

## **Google App Engine**

 App Engine poskytuje vývojářům celou infrastrukturu a tím umožňuje budovat vlastní aplikace. Chod uživatelských webových aplikací je pak zajištěn na stejné infrastruktuře jako chod aplikací společnosti Google.

 O usnadnění práce vývojářům se App Engine stará například tak, že zdrojové kódy stačí napsat pouze jednou a následně je nasadit a není nutné se starat o konfiguraci s více stroji a datovými uložišti. Uživatel pouze napíše kód a App Engine se postará o zbytek, jelikož dynamicky poskytuje výpočetní prostředky podle potřeby.

 Další výhodou funkcionality App Engine je abstrakce výkyvů provozu. To znamená, že pokud se vytvořená aplikace stane více použivatelnou a můžou nastat potíže s provozem, potom funkce automatické replikace a vyrovnání zatížení usnadňuje proces škálovatelnosti až k miliónu uživatelů. Tato funkce se u společnosti Google nazývá Bigtable. Některé nově vzniklé firmy, ale i některé stávající pro řešení tohoto problému stále musí neprakticky měnit architekturu svých databází a dokonce i celých systémů několikrát do roka.

 V neposlední řadě mezi výhody Google App Engine můžeme zahrnout i schopnost integrace s jinými službami společnosti Google. Jde o to, že vývojáři nemusí znovu a znovu psát pro nové aplikace různé komponenty, ale mohou využít již integrované komponenty a rozšířenou knihovnu rozhraní API od společnosti Google a tím si ušetřit mnoho času.

 Google App Engine je pro veškeré uživatele ze začátku přístupná zdarma. Google nabídne bezplatně 500 MB úložného místa a dostatek procesoru. Uživatel si několik měsíců může vyzkoušet prostředí a práci s touto službou. Po několika měsících se však služba App Engine stává placenou. Uživatelé začnou platit za využívané služby jako je například velikost příchozích a odchozích přenosů, úložného místa měsíčně nebo velikosti využitého jádra procesoru za hodinu. Po zpoplatnění však Google nabídne nové možnosti služby jako například nová rozhraní API. (Velte et al 2011)

## **Google Web Toolkit**

 Pokud uživatelé hledají možnost vytvářet webové aplikace ve standardním programovacím jazyce Java a následně nasadit jako optimalizovaný JavaScript, pak by měli určitě využít služeb Google Web Toolkit, která je právě na takové situace specializovaná. Tím pádem se uživatelé zbavují problémů s kompatibilitou prohlížečů a tím pádem získávají nárůst výkonu a produktivity. Na této službě běžela i známá aplikace Google Health (služba osobní zdravotní dokumentace), která však byla v roce 2011 zrušena.

 Web Toolkit dále poskytuje podporu jazyka Java 5, čímž v mnohých případech usnadňuje vývojářům práci (výpočtové typy, poznámky, automatické zapouzdření, seznamy proměnných parametrů). Dále poskytuje kompilátor Google Web Toolkit 1.5, který napomáhá k výraznému výkonnostnímu nárůstu. A v neposlední řadě pak Web Toolkit poskytuje rozšiřující sadu knihoven, jako jsou například knihovny k implementaci uživatelských rozhraní, datových struktur, lokalizaci aplikací nebo například k testování přístupnosti. (Velte et al 2011)

## **3.4.2 Microsoft**

<span id="page-38-0"></span> Nabídka služeb Microsoft v cloudu je obrovská. Využívají je jak velké korporace, tak malé firmy nebo jednotliví uživatelé. Microsoft nabízí různé varianty produktů. Uživatel pak má možnost vybírat z řady služeb, a najít tu, která vyhovuje jeho požadavkům.

## **Azure Services Platform**

 Azure Services Platform není typická cloud služba. Jedná se jen o jakousi architekturu nebo-li platformu cloud computingu a služeb nabízenou společností Microsoft. A tato platforma je hostována v datových centrech společnosti Microsoft. Azure Services Platform nabízí nespočet funkcí pro vývoj aplikací, operační systémy nebo vývojové nástroje. Dále také podporuje obecně známé standardní protokoly jako například REST nebo SOAP.

 Nyní se podívejme na jednotlivé služby nabízející touto platformou, díky kterým jakýkoliv uživatel může vytvářet nové nebo zdokonalovat stávající aplikace:

**Windows Azure** – Jedná se o operační systém pro vývoj, správu nebo hostování aplikací. Systém podporuje standardy jako například SOAP, REST nebo XML. Ve Windows Azure je možné zdokonalovat existující aplikace, vytvářet nové aplikace a zpřístupňovat je na webu, vyvíjet, testovat nebo ladit webové služby a v neposlední řadě snížit náklady na správu IT.

**SQL Services** – Rozšiřuje známou databázi SQL Serveru do cloudu. Díky této službě lze snadno ukládat různě strukturovaná či nestrukturovaná data. SQL Services umožňuje uživatelům řadu funkcí jako například relační dotazy, vyhledávání, analýzy nebo integraci a synchronizaci dat.

**.NET Services** – Pod názvem Microsoft .NET Services si můžeme představit sadu hostovaných služeb ve společnosti Microsoft. Tato sada nabízí vysokoúrovňové knihovny tříd. Ty napomáhají k snažší tvorbě velkých programů. Architektura této služby se podobá známé architektuře .NET Framework. Nechybí zde dokonce podpora používaných standardních protokolů REST, SOAP nebo HTTP. (Velte et al 2011)

## **Windows Live**

 O sdílení dat a usnadnění komunikace mezi jednotlivými uživateli, se stará sada integrovaných online služeb Windows Live. Zde si může zákazník vytvářet veškerý obsah online a následně ho sdílet na více místech na webu. Pro lepší informovanost pro okolí navázala společnost Microsoft spolupráci s mnoha firmami, jako jsou například Twitter, WordPress, Flicker a mnoho dalších. Mezi hlavní výhody využití Windows Live pro správu a synchronizaci vlastních dat patří například aktualizované profily, informační kanál "what's new" o nových aktivitách v síti, sdílení fotogalerií a přístup z jakéhokoliv zařízení s aplikací Windows Live SkyDrive. Také úložné prostory dosahují velikosti až 25 GB. V neposlední řadě můžeme zmínit i Windows Live Groups, což označuje místo pro online spolupráci skupin. Zde mohou různě velké skupiny uživatelů sdílet uložiště nebo například společnou e-mailovou adresu. (Velte et al 2011)

#### **Další služby společnosti Microsoft**

 Mezi další služby provozované v cloudu společností Microsoft patří například **Exchange Online**. Jedná se o možnost provozovat podnikovou poštovní službu založenou na produktu Microsoft Exchange Server 2007. Zaměstnanci tak mají přístup

k zprávám odkudkoliv. Služba napomáhá k usnadnění správy IT. Mezi výhody tohoto produktu patří velikost uložiště poštovní schránky až do 25 GB, sdílení úkolů nebo kontaktů, Outlook Web Access, filtrace virů a spamů, integrované funkce pro trvalý provoz a obnovení při havárii, zabezpečení protokolem HTTPS pro přístup k Internetu a mnoho dalších výhod, které výrazně usnadňují práci zaměstnancům.

 Za zmínku stojí i služba **SharePoint Services**. Tato služba se stará o usnadnění spolupráce mezi uživateli tím že poskytuje nástroje pro spolupráci na dokumentech, úkolech, kontaktech a dalších informacích. Vytvořený obsah webu je běžně dostupný z webového prohlížeče. Obsah SharePoint je možné využívat i programy Microsoft Office. Data vzniklá v SharePoint lze bez problémů otevřít například v Microsoft Word a následně je upravovat. (Velte et al 2011)

### **3.4.3 Amazon**

<span id="page-40-0"></span> Amazon je největším a jedním z nejstarších online obchodů na světě. Za zmínku stojí i fakt, že v tomto roce se Amazon snaží vybudovat svojí další pobočku právě v České republice. Přesněji se jedná o Brno, kde by tímto krokem vzniklo na 2 tisíce nových pracovních míst. Vybudování pobočky v Brně je však stále jen návrhem. Kde však už začala stavba nové pobočky této velké korporace je v Dobrovízi.

 Pokud se však jedná o cloud computing a vytváření vlastních aplikací hovoříme o Amazon Web Services (AWS). AWS je jedním z nejznámějších provozovatelů cloud computingu na světě. Nabízí nespočet služeb skrze všechny distribuční modely. Od infrastruktury až po software jako službu. Od jednoduchých uložišť přes databáze až po platformy. Pro přiblížení si představíme nejdůležitější služby z nabídky Amazonu.

## **Amazon Elastic Compute Cloud (Amazon EC2)**

 Pro vývojáře jedna z nejdůležitějších webových služeb nabízených Amazonem. Jedná se o virtuální server, na kterém si uživatel může dělat prakticky cokoliv. Cena těchto serverů je různá a pohybuje se od 0.10 dolarů za hodinu za nejjednodušší stroj. EC2 Nabízí výpočetní kapacitu, jejíž velikost je možno měnit podle potřeby. EC2 dále pomáhá zkrátit čas při spouštění nových instancí serverů. Pro zajímavost služeb EC2 využívá i společnost Microsoft pro provoz systému Microsoft Windows Server 2003. Je tedy možné na této platformě společnosti Amazon spouštět aplikace pro systém Windows. Jedná se tedy o hostování různých webových služeb, vysoce náročné výpočty, zpracování dat nebo další libovolné aplikace vyžadující prostředí Windows.

 Pro potřeby Amazon EC2 společnost Amazon vytvořila i službu Elastic Block Store. Jedná se o trvalé uložiště, kam si uživatelé mohou ukládat vytvořené úložné svazky a ty jsou připojeny k instancím služby EC2. Tato služba je vhodná pro databáze nebo mnoho jiných aplikací vyžadující provoz v systému souborů. "Po netrpělivě očekávaném vydání služby Amazon Elastic Block Store mohou naší podnikoví zákazníci služby EC2 trvale uchovávat konfigurace virtuálních počítačů a aplikační data nezávisle na instancích a

spravovat svá řešení cloudu stejně konzistentním způsobem, jako by se nacházela v jejich interní síti." (Scott Crenshaw)

## **Amazon Simple Storage Service (Amazon S3)**

 Amazon S3 umožňuje uživatelům ukládat data na síti s možností připojení z jakéhokoliv zařízení s přístupem na Internet. Cena těchto služeb se také pohybuje jen kolem 0,15 dolarů za GB za měsíc. Na Amazon S3 můžete jednoduše nahrávat své soubory, stahovat je nebo sdílet s jinými uživateli a S3 se stará o všechny ostatní nutnosti jako je poskytování služeb, zálohování, dostupnost a další. Na službě Amazon S3 je dobře vidět jak celý systém AWS pracuje. Uživatel opravdu platí jen za to, co využívá. Pokud tedy má v prostředí S3 uloženo jen pár mega dat potom platí jen kolem pár korun za měsíc.

## **Další služby Amazonu**

 Amazon nabízí nejrozmanitější škálu nabídek na celém Internetu v cloud computingu. Mezi další významné služby patří například **Amazon CloudFont**. Jedná se o službu pro poskytování obsahu neboli jakýsi způsob distribuce obsahu klientům. Jako ostatní služby tak i CloudFont spolupracuje s ostatními službami společnosti Amazon. Výhodou této služby je nízká latence, rychlost přenosu dat nebo žádné nutné závazky.

 Pokud uživatel potřebuje databázové služby potom firma Amazon nabízí službu **Amazon SimpleDB**. Stejně jako ostatní služby společnosti Amazon, úzce spolupracuje s ostatními službami navzájem. SimpleDB nabízí funkce jako indexování dat nebo dotazování. Tato služba nevyžaduje velké počáteční investice, není nutné zaměstnávat databázového administrátora, čímž odpadá i vytváření složitých schémat. Základní výhodou je, že automaticky indexuje data a následně poskytuje API pro ukládání a přístup. Není tedy potřeba datové modelování, správa indexů nebo ladění výkonu.

 Pro ukládání zpráv pohybujících se mezi počítači Amazon vyvinul službu **Amazon Simple Queue Service** (Amazon SQS). Při výběru této škálovatelné hostované službě mohou uživatelé v poklidu přesunovat data mezi distribuovanými komponentami svých aplikací. Uživatel se také může spolehnout, že při použití služby nedojde ke ztrátě zpráv. Jedná se o možnost počítače načítat nebo číst zprávy, aniž by byla nutná nějaká instalace speciálního softwaru nebo konfigurace firewall. (Velte et al 2011)

## **3.4.4 Salesforce.com**

<span id="page-41-0"></span> Další americkou společností podnikající v cloud computingu je společnost Salesforce.com. Pokud se podíváme podrobněji, zjistíme, že společnost svou nabídku služeb směřuje třemi směry. Prvním je online prodej neboli "*The Sales Cloud"*. Platforma služby umožňující využití data v konfrontaci se zákazníky neboli *"The Service Cloud"*. A

samozřejmě prostor na firemní platformě pro vývoj vlastních aplikací neboli *"Your Cloud".*

Jak pro "The Sales Cloud" tak pro "The Sarvice Cloud" slouží služba **Salesforce.com CRM**. Služba nabízí správu vztahů se zákazníky. Nejčastěji je služba rozdělovaná do pěti základních aplikací:

*Sales* – Cloud computingová aplikace pro prodej, kterou využívá více než milión uživatelů po celém světě. Díky efektivnější správě zaměstnanců a procesů je velmi cenná pro společnosti, které se tak mohou více zabývat prodejem namísto administrativní práce.

*Marketing* – Hladká spolupráce s prodejní organizací při nasazení nejnovějších webových technologií do marketingových procesů.

*Service* – Platforma služeb pro zákazníky. Výhodou je okamžité připojení pracovníků, spolupráce v reálném čase nebo sdílení informací o prodeji.

*Collaboration* – Jedná se o spolupráci s dalšími významnými společnostmi a tím ulehčení práce vlastním zákazníkům v jakémkoliv odvětví. Jedná se například o spolupráci s Google Apps, Content Library, Facebook nebo s aplikací Genius.

*Analytics* – Pokytování kalulací, vykazování nebo poskytování řídících panelů v reálném čase, pro lepší optimalizaci výkonu prostředků.

 O službu "Your Cloud" se stará služba **Force.com** označovaná společností Salesforce.com za první PaaS na světě. Využívá technologie Visualforce. Jedná se o rámec pro vytváření nových rozhraní a umožňuje budovat a poskytovat uživatelské prvky, které nepotřebují žádné softwarové či hardwarové infrastruktury. Force.com nabízí rozmanité funkce od relační databáze přes obchodní logiku, rozhraní Apex až po vykazování a analytiku nebo integraci webových služeb. (Velte et al 2011)

## **3.4.5 OpenShift**

<span id="page-42-0"></span> Další nabídkou, kterou lze využít pro tvorbu aplikací na internetu, je OpenShift od společnosti Red Hat. Společnost Red Hat je přední světový poskytovatel open source řešení. Mimo vysoce výkonný cloud poskytuje i virtualizaci či možnost uskladnění dat. Pokud se podíváme na nabídku cloudového řešení, tak musíme zmínit právě OpenShift.

OpenShift je platforma (PaaS) nabízená společností Red Hat. Tato platforma umožňuje vývojářům vyvíjet nebo hostovat rozsáhlé aplikace v prostředí cloudu. Red Hat nabízí veřejný cloud neboli OpenShift Online, který je možné si vyzkoušet zdarma. Služba OpenShift Online automatizuje bezpečnost, správu nebo škálování aplikací, takže se uživatel může soustředit na psaní kódu aplikace, uvedení do provozu nebo další potřebné věci.

 Při výběru OpenShift Online si uživatel může vybrat z velké nabídky programovacích jazyků. OpenShift nabízí jazyky jako Java, Ruby, PHP, Node.js, Python nebo Perl. K dispozici je také kompletní sada nástrojů pro vývojáře, díky které se zvýší produktivita a rychlost poskytování uživatelských aplikací. Jelikož Red Hat nabízí mnohé linuxové služby tak i OpenShift pracuje na linuxovém operačním systému. V neposlední řadě zmíníme, že OpenShift nabízí i studentské účty, takže je možné si vyzkoušet prostředí OpenShiftu, aniž bychom museli platit. (Zapletal 2011)

### **3.4.6 Cloudová uložiště**

<span id="page-43-0"></span> Dostáváme se k další důležité funkci, kterou cloud poskytuje. Jedná se o ukládání uživatelských dat online. Tuto základní službu sice nabízejí i již zmíněné cloudová řešení. Avšak teď budeme hovořit o cloudech, které nabízejí jen online uložiště s pár podpůrnými funkcemi. Těchto online uložišť pracujících na principu cloudu je mnoho, my si však zmíníme jen ty nejvýznamnější.

## **iCloud**

 Společnost Apple mimo jiné nabízí také cloudové řešení pro ukládání nebo sdílení veškerých fotografií, hudby, filmů, knih a dalších dat. Kromě těchto možností uložit si veškerá data je v nabídce i pošta, kalendář nebo například možnost ukládat kontakty. Při registraci na iCloud uživatel dostane 5 GB prostoru pro ukládání zdrama. Pokud uživatel bude v budoucnu potřebovat více prostoru, je možné ho možné jednoduše zakoupit. Cena se odvíjí od veliksoti pronajatého prostoru. Pro představu se jedná například o 21 dolarů za 10 GB. Oproti mnoha jiným cloudovým uložištím není práce v iCloudu omezená na počet uživatelů, kteří mohou naráz využívat jeden společný účet.

 K účtu na iCloudu je možné připojení z kteréhokoliv zařízení s přístupem na internet. Větší integraci s iCloudem však zaručují produkty od společnosti Apple. K nabídce iCloudu nově patří taky hledání ztracených zařízení typu iPhone. Tato nová bezpečnostní funkce značně zkomplikuje používání nebo prodej vašeho zařízení. iCloud se v podpůrných zařízeních stará i o každodenní automatickou aktualizaci nebo zálohování a tím uživateli v mnoha ohledech ulehčuje práci. (Apple 2014)

## **Box**

 Konkurentem s úložným prostorem v cloudu pro iCloud je společnost Box. Při nabídce 5 GB uložiště společností iCloudu, reagovala společnost Box velice výhodnou nabídkou 50 GB volného prostoru pro ukládání dat. Pro získání tohoto prostoru si musí uživatelé Boxu stáhnout aplikaci Box verze 2.4.3 pro iOS a přihlásit se přímo z téhle aplikace. Tento získaný prostor zůstává uživateli navždy. I pokud jde o velikost jednoho souboru, zvýší se kapacita z 25 MB na 100 MB. Sice tato nabídka byla omezená jen na 50 dní, avšak určitě stála za zvážení jaké uložiště si pro svá data vybrat. (Javůrek 2011)

Box nabízí tři úrovně poskytovaného uložiště. První úrovní je "For Personal". Pro malé firmy nebo jednotlivé uživatelé pro nahrávání menších souborů. Další úrovní je pak "For Business", která se pak liší vyšší nabídkou prostoru a velikostí jednotlivých souborů. A nejvyšší úrovní je "For Enterprise IT". Tato úroveň nabízí největší škálu funkcí od administrativního spravování přístupu pro zaměstnance až po možnost ukládat několikanásobně větší soubory než v úrovni "For Personal". K Boxu je mžoné se přihlásit z kteréhokoliv zařízení s podporou internetu. Další výhodou je společné práce více uživatelů na jednom účtu nebo například možnost vytvářet pdf, doc nebo xml soubory přímo v cloudu. Jednoduché sdílení s kolegy pak výrazně usnadní práci. (Box 2014)

#### **Big Blue One**

 Další společností podnikající v cloudu je Casablanca INT s produktem Big Blue One. Nejedná se sice o nějakou významně velkou světovou společnost, ale pro nás určitě důležitá, jelikož jde o firmu působící na našem území. Při výběru Big Blue One získáváte Software jako službu (SaaS), čímž se vám výrazně zmenší náklady a strávený čas při práci.

 Big Blue One se podle nabídky rozděluje na tři služby. Pro sdílení dokumentů, kalendářů, kontaktů nebo pro rychlejší komunikaci či přístup k datům z práce nebo z domova nabízí Big Blue One řešení ONE Solution. Pro zálohování firemních dat a možnosti je kdykoliv obnovit slouží služba BACKUP ONE. A jako poslední z nabídky služeb je tu INDEX ONE, která se zaměřuje na uživatele hledající možnost dlouhodobě ukládat data a mít neustálý a přehledný přístup k nim.

 Big blue ona nabízí až 500 GB na přenos dat ZDARMA, neomezený výpočetní výkon, možnost škálovatelnosti při potřebné změně nebo bezpečnost zajištěnou řešením TippingPoint od společnosti Hewlett-Packard. Toto řešení zajišťuje ochranu dat na několika úrovních (fyzické, logické, softwarové a aplikační). Cena služby Big Blue One se pohybuje od 32 korun za den. Cena se odvíjí od toho, jak si uživatel nastaví potřebný počet procesorových jader, velikost operační paměti a velikost HDD. (BigBlueOne 2012)

## **3.5 Specializovaní GIS klienti**

<span id="page-44-0"></span> GIS neboli Geografický informační systém je technologie zpracovávající údaje vázané k poloze na Zemi. Díky GIS je možné zjišťovat polohu kdekoliv na zemském povrchu, propojovat popisné a prostorové údaje, vyhodnocovat požadavky nebo vyhledávat a analyzovat nejrůznější údaje. Pokud jde o prostorová data, bylo vždy potřeba instalovat drahé a náročné softwary na lokální počítač a pracovat výhradně na něm. V dnešní době už existuje řada GIS klientů v internetovém prostředí pro tvorbu vlastních mapových výstupů nebo k zjištění důležitých prostorových informací bez nutnosti nákladné instalace softwarů. (Štengl 2013)

 V této kapitole se zaměříme přímo na GIS klienty, kteří jsou dostupní online v nejrůznějších webových prohlížečích. GIS klientů je velká řada lišících se ve své nabídce funkcí. Využití těchto GIS klientů může být užitečné v odvětvích jako například plánování dopravy, ve státní správě a samosprávě, v kartografii nebo v urbanismu pro tvorbu územního plánu či v ekologii pro pozorování vývoje krajiny.

### **3.5.1 ArcGIS Online**

<span id="page-45-0"></span> První a nejznámější specializované GIS cloudové řešení je ArcGIS Online od společnosti ESRI. Při výběru produktu ArcGIS Online získáme dostatečně velký úložný prostor, nástroje pro tvorbu vlastních interaktivních map či jiných aplikací v internetovém prostředí nebo například možnost geoprocessingových služeb, analýz či publikace. Díky efektivnímu způsobu spolupráce uživatelů je ArcGIS Online vhodnou metodou, jak zpřístupnit vlastní mapy široké veřejnosti.

 ESRI v tomto případě nabízí jak osobní nekomerční využití ArcGIS Online zcela zdarma, tak i možnost ročního předplatného. Rozdílem mezi těmito dvěma přístupy je nabídka funkcí, kdy při zvolení komerční cesty získáte mnoho funkcí navíc. Při výběru komerčního využití získáte navíc služby jako například využívání geokódovacích služeb, přístup k ArcGIS Portal, Web Mapping APIs a Esri Maps for Office, publikaci hostovaných služeb, správu uživatelských rolí, přístupů a bezpečnosti nebo sledování využití služeb.

 Hlavními vlastnostmi ArcGIS Online je například možnost okamžitého použití softwaru bez instalace nejrůznějších nástrojů. Také přístup na webu je brán za velkou výhodu, jelikož je možné okamžité sdílení na webových stránkách, aplikacích nebo sociálních sítích. ArcGIS Online je možné také využívat i na mobilních zařízeních s přístupem na internet.

 Z technického hlediska ArcGIS Online nabízí řadu podkladových map například od CENIA nebo od Zeměměřičského úřadu. Jak už bylo řečeno, je zde možné získat demo verzi zcela zdarma, ale dokonce i studentský účet. ArcGIS Online podporuje řadu webových služeb jako například WMS, WFS nebo WMTS a mnoho dalších. Pokud uživatel potřebuje pro větší přehlednost změnit symbologii pro ArcGIS online to nepředstavuje žádný problém. Během pár vteřin si můžete změnit symbologii podle vlastních potřeb bez nutnosti stahování mapy do desktopových aplikací. V neposlední řadě pokud jde o vstupní nebo výstupní formáty map podporuje ArcGIS Online formáty SHP, KML, GPX, CSV nebo GeoRSS. (Arcdata 2014)

## **3.5.2 GIS Cloud**

<span id="page-45-1"></span> GIS Cloud je webový geografický nformační systém, díky kterému lze různá data zobrazit jako mapy. Napomáhá organizacím a podnikům při procesu rozhodování a optimalizaci provozu a tím šetří značné finance. Oproti mapovým službám jako je Google Maps nabízí GIS Cloud mnoho nástrojů pro analýzu, sdílení dat nebo spolupráci v rámci organizací. Tato aplikace volně běží v cloudu a tudíž je možná integrace s různými externími webovými aplikacemi.

 Jedná se o software jako službu (SaaS), ale také o platformu jako službu (PaaS). Tato služba se snaží postupně nahradit tradiční GIS prostřednictvím nových obchodních modelů a funkcí, které web umožňuje, jako například sdílení a spolupráce. GIS Cloud může koexistovat společně s tradičním softwarem a být k dispozici jako určitá alternativa nebo existovat zcela samostatně bez nutnosti instalace softwaru na lokální počítač.

 GIS Cloud lze využít jako nástroj pro katastr nemovitostí, pro logické procesy, plánování a optimalizaci trasy, pro správu síťové infrastruktury nebo plánování v průmyslových odvětvích jako jsou veřejné služby, voda a plyn, vojenské, nemovitostní, marketing a mnoha dalších.

 Co se týče možnosti bezplatné zkoušky tohoto produktu, je zdarma přístupná zkušební verze s omezenými funkcemi. Oproti ArcGIS Online, GIS Cloud nenabízí studentské učty. GIS Cloud stejně jako ArcGIS je možné používat i na mobilních zařízeních. Podporuje mnoho webových služeb, jako jsou WMS, WMTS nebo WFS. Dále poskytuje podkladové mapy a dokonce i online úpravu symbologie. Pokud jde o formáty dat, podporuje všeobecně známé SHP, KML, GPX, CSV nebo DXF.

## **3.5.3 Google MyPlaces**

<span id="page-46-0"></span> Téměř každý den narážíme na nová místa a podniky, ať už je to nový obchod nebo restaurace, kterou jsme navštívili s přáteli. Nyní máme možnost tyto místa nahrát a sdílet na Google Maps se svými vlastními ikonami a popisky. Není však lehké udržet přehled o všech místech, která jsme na Google Maps přidali a proto vznikla aplikace Google MyPlaces. Tato aplikace představující novou záložku na Google Maps nám pomáhá rychle a jednoduše pracovat s našimi mapami bez většího hledání. V Google MyPlaces můžeme pracovat s offline mapy, oblíbenými místy, naposledy prohlédnutými mapy, s vyhledávacími dotazy, s mými mapy či jmenovitými místy. Naše místa neboli mapy jsou na Google Maps pod záložkou MyPlaces uloženy podle data přidání a pomocí filtru oddělena od ostatních map, které Google Maps nabízí. I tak je zde stále zachována možnost sdílení naších map i s jinými uživateli na Google Maps. A samozřejmě nechybí možnost smazání či změnění hodnocení svých vytvořených map jen pomocí pár kliknutí a veškeré změny se automaticky zesynchronizují ve všech ostatních službách Google jako jsou Google Places, Google Maps a Google Maps pro mobilní telefony.

 Za Google MyPlaces uživatel nemusí platit a je zcela zdarma. Existuje však možnost vylepšení, které stojí 0,99 dolarů. Toto vylepšení však neřeší problémy, které by mělo a jediná pozorovatelná změna znamená menší úpravy prostředí a odstranění otravných reklam. Na Google MyPlaces se uživatel musí přihlašovat pomocí svého účtu na Googlu. Pokud tedy nemáte účet na Google potom si jej nejprve musíte vytvořit a až potom lze pracovat v MyPlaces. Největší stížnosti jsou však na funkcionalitu MyPlaces. Mnoho uživatelů tvrdí, že aplikace neposkytuje to, co nabízí. Uživatel si sice může zobrazit historii svých map či seznam svých vytvořených map, ale dále nemůže zvolit umístění na seznamu a být odkázán na tuto lokaci. Místo toho ho Google Maps odkáže na jeho aktuální polohu. Tyto chyby nejsou odstraněny i po zaplacení již zmíněného vylepšení aplikace.

## **3.5.4 Mapbox a TileMill**

<span id="page-47-0"></span> MapBox je cloudová platforma pro rychlé sdílení a tvorbu interaktivních webových map. Jsou zde k dispozici stovky podkladových šablon pro vytvoření té nejvhodnější mapy. MapBox poskytuje možnost sdílení svých webových map s jinými uživateli ať už přes počítač či mobilní zařízení. Autor map následně může využít zpětnou vazbu, která mu ukáže, jak a k čemu byly jeho mapy využity. Data pro MapBox jsou převzaty z otevřených zdrojů dat jako například OpenStreetMap a NASA a od proprietárních datových zdrojů jako DigitalGlobe.

 MapBox nabízí řadu úrovní či jinak řečeno platebních plánů. Je zde možnost registrace a následné zkoušky produktu zcela zdarma nazvaná Starter. Tato úroveň umožňuje 3 tisíce mapových zobrazení za měsíc, 50 MB prostoru pro mapy, vysokou ochranu dat, online podporu nebo 20 geografických funkcí na mapu. Další úrovně postupně od Basic (5 dolarů/měsíc) přes Standard (49 dolarů/měsíc) a Plus (149 dolarů/měsíc) až po Premium (499 dolarů/měsíc) nabízí značné výhody oproti již zmíněné demo verzi. Ať už se jedná o počet mapových zobrazení od 10 tisíc do 1 miliónu zobrazení za měsíc, zvětšení prostoru pro své projekty až na 30 GB nebo nabídku až 2 tisíc geografických funkcí na jednu mapu.

 MapBox je samozřejmě kompatibilní i s mobilními zařízeními. MapBox je postaven na open source JavaScript Api a Mobile SDK. Kromě tvorby map pro mobilní zařízení či webové aplikace je zde možnost i vytvořit vlastní design map v design studiu TileMill.

 TileMill je produkt od společnosti MapBox. Jedná se o design studio pro tvorbu vlastních interaktivních map. Do TileMill lze jednoduše připojit vlastní shapefile nebo se lze připojit k databázi PostGIS pro vykreslení. Avšak i s rastrovými daty jako GeoTIFF není problém pro TileMill vykreslit. TilleMill je nastaven tak aby výsledné mapy publikoval ve formátu MBTiles souborech, avšak není problém transportovat do PNG či PDF výstupů. A jako výchozí souřadnicový systém se používá Mercator. TileMill je možné stáhnout zcela zdarma jako aplikaci ať už pro Ubuntu či Mac OS X nebo pro Windows.

## **3.5.6 GeoCommons**

<span id="page-47-1"></span> Jedná se o cloudovou mapovou aplikaci do které lze importovat řadu datových formátů včetně geoprostorových dat a následně je sdílet na internetu jako mapy. Podporuje nejznámější datové formáty jako ArcGIS shapefile, CSV, KML nebo GPX. GeoCommons oproti ostatním obsahuje několik kategorizačních algoritmů jako je například kvantil klasifikace a třídění na základě standardní odchylky vzorku, čímž napomáhá s výstavbou informačních map.

 GeoCommons dále zajišťuje podkladové mapy od Esri a dalších známých společností, podporu webových služeb typu WMS a WMTS, změnu symbologie a možnost vizualizace a analýz na podkladových mapách. Oproti předešlým produktům však nenabízí studentské účty a možnost pracovat na mobilních zařízeních. Co však GeoCommons nabízí, je zkušební verze zcela zdarma avšak jen s omezenou funkčností.

### **3.5.7 Mapmint**

<span id="page-48-0"></span> MapMint je internetová platforma věnovaná řízení, zpracování a publikování geografických dat v prostředí webového prohlížeče. Při výběru produktu MapMint může uživatel jednoduše kontrolovat a ovládat své infrastruktury prostorových dat. Jsou k dispozici pokročilé geoprostorové analýzy, WMS, WFS nebo WPS služby a možnosti pracovat samostatně nebo ve skupinách. Dále datový model umožňuje uživatelům MapMint vytvářet uložiště dat z lokálních nebo vzdálených zdrojů a následně transformovat a upravit data GIS pro web. Zajištěná je i podpora nejrůznějších datových formátů typu SHP či KML. V prostředí MapMint je možné měnit projekci nebo konvertovat vektorová či rastrová data.

 Hlavní myšlenkou MapMint je poskytnutí mapového modulu. Jedná se o kompletní grafické uživatelské rozhraní pro MapServer umožňující uživatelům vytvářet mapy vizuálně. Což znamená, co vidíme, to následně dostaneme. Mapový modul dále zajišťuje množství podkladových map, možnost změny symbologie nebo možnost jednoduché editace. Následně může uživatel jednoduše publikovat své nově vytvořené mapy kdekoliv na webu. Sdílení je možné přes známé komunikační kanály jako například Twitter nebo Facebook. Co však chybí produktu MapMint je nabídka studentských účtů. Také podpora mobilních telefonů není zatím zajištěná.

## **3.5.8 CartoDB**

<span id="page-48-1"></span> Dalším pomocníkem při vizualizaci či analyzování geoprostorových dat v prostředí internetu je CartoDB. Jedná se o cloudovou službu SaaS neboli software jako služba, která poskytuje GIS a jiné mapové nástroje přímo ve webovém prohlížeči. CartoDB zajišťuje i rozmanitou podporu formátů jako například SHP, KML, GPX ale i XML nebo CSV. Také podpora webových služeb jako WMS a WMTS je bezpečně zajištěna a uživatel tak ušetří spoustu práce. V neposlední řadě CartoDB nabízí i podporu mobilních telefonů a tím možnost práce z jakéhokoliv místa s připojením na internet.

 Aplikace je rozdělená do čtyř hlavních částí. První z nich je webová aplikace, kde mohou uživatelé spravovat data a vytvářet vizualizace. Další částí je Maps API, který pracuje s dynamickými dlaždicemi a následně poskytuje nové dlaždice na základě žádosti klientů. Vedle Maps API existuje i SQL API, který podporuje SQL příkazy a lze je využít při načítání dat do databází. Formáty dat v tomto případě jsou JSON, GeoJSON nebo CSV. A konečně poslední částí je knihovna CartoDB.js. Tato knihovna může zabalit dvě API do kompletní vizualizace nebo může být použita pro integraci dat do jiných webových aplikací.

 CartoDB představuje přehledné prostředí pro začínající i pro pokročilé uživatelé v GIS. Ceník služeb je rozdělen do čtyř kategorií lišících se počtem funkcí i cenou. První je "Magellan plan" jehož cena se pohybuje od 29 dolarů za měsíc a je zde možná čtrnácti denní zkušební verze zdarma. Dalším plánem je "John Snow plan" jehož cena se pohybuje kolem padesáti dolarů za měsíc. Třetí možností je "Coronelli plan" s cenou kolem 150 dolarů za měsíc. A nakonec je zde "Mercator plan" s cenou 300 dolarů za měsíc. S narůstající cenou u jednotlivých typů účtů roste i maximální velikost jednotlivých souborů, velikost pronajatého prostoru a přibývají funkce jako online podpora, soukromé mapy či tabulky nebo například změna symbologie.

## **3.5.9 CrowdMap**

<span id="page-49-0"></span> Jedná se o hostovanou službu pro mapování prakticky jakéhokoliv obsahu. Pokud chce uživatel vyprávět jakýkoliv příběh s mapou je CrowdMap správnou volbou. Nejedná se pouze o ukázku místa, ale může k určitému místu přidat i fotografie, videa nebo text vázané na toto místo.

 CrowdMap je společnost Ushahidi v cloudu. CrowdMap je poskytován zdarma a uživatel se nemusí zabývat technickou podporou. V nabídce CrowdMap nejsou studentské účty, ale jelikož je služba zdarma tak nejsou potřeba. I tato služba však podporuje webové služby jako například WMS. Dále poskytuje podkladové mapy nebo možnost změny symbologie. V neposlední řadě je zde možnost s Crowmap pracovat i z mobilních zařízení.

## <span id="page-49-1"></span>**4 VÝVOJ APLIKACE**

 Úkolem bakalářské práce bylo vytvořit vlastní koncept GIS klienta v cloudovém prostředí s maximálním využitím servisně orientované architektury (SOA). Dále by měla nabízet funkcionalitu rozšířeného tenkého klienta neboli "smart" klienta. Hlavní funkcí by mělo být přidávání jak vlastních vrstev, tak vrstev z různých geoportálů prostřednictvím WMS, WFS, WMTS a dalších služeb.

 Po konzultaci s vedoucím bakalářské práce se došlo k závěru, že praktická část bude vypadat následovně. Praktická část se bude skládat z tří částí. Hlavní část bude představovat prohlížecí služba na principu všeobecně známých webových map i s podporou přibližně stejné funkcionality. Druhou část bude tvořit tzv. TileServer. Jedná se o hostovací technologii pro vlastní online mapy či letecké snímky se správným souřadnicovým systémem. Třetí částí je pak tzv. MapTiler. Tento program pracuje tak, že dokáže jakémukoliv snímku území či mapě přidat potřebný souřadnicový systém a následně tento snímek rozdělit na potřebné dlaždice pro práci na webu. Principem práce bude všechny tyto tři části vzájemně provázat a společně umístit na vybrané cloudové řešení.

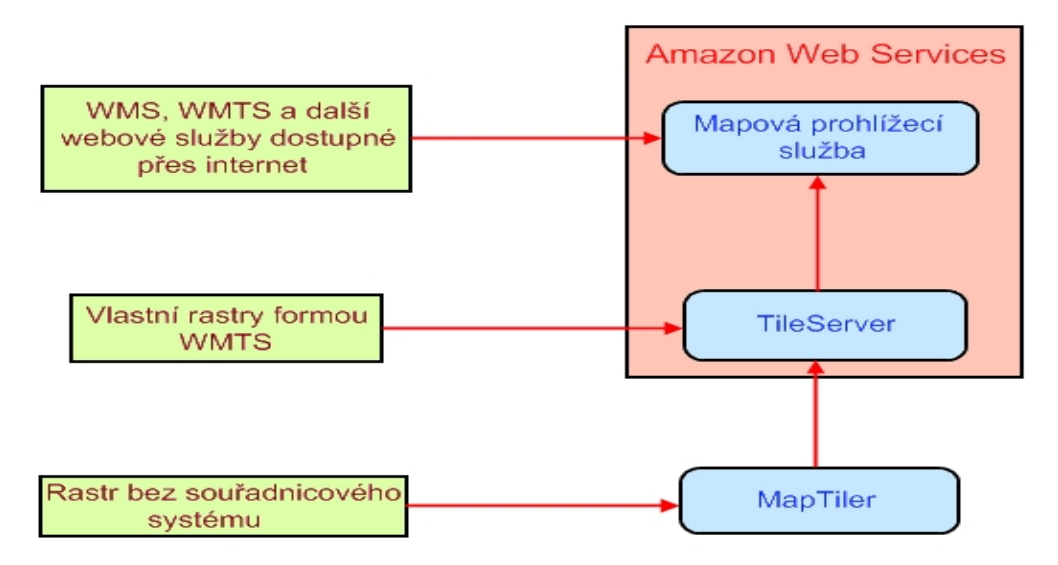

Obr. 18: Schéma praktické práce

## **4.1 Výběr technologie a software**

<span id="page-50-0"></span> Prvním krokem, kterým se začala praktická část, byl výběr správného cloudového řešení pro práci. I když se jedná o práci s geografickými daty a zdálo by se, že specializovaná GIS cloudová řešení budou pro tuto práci vhodnější, vybraly se obecné cloudy. Už jen z důvodu, že zde se může vytvořit jakákoliv aplikace a bez problémů zde jde provozovat za určitý finanční obnos či zcela zdarma. Dále tato možnost nabízí určité rozhraní jako software, platformu či celou infrastrukturu. Tato možnost u specializovaných GIS cloudových řešení není dostupná.

 Obecných cloudů existuje na webu opravdu velké množství. Bylo prozkoumáno mnoho cloudových řešení a jako nejlepší možnost byl zvolen Amazon Web Services od společnosti Amazon. AWS bylo vybráno z mnoha důvodů. Jedná se o jednu z největších, která se cloud computingem zabývá. Ve své nabídce nabízí největší množství nástrojů pro práci v online režimu. Také poplatky za používání služeb jsou docela přiměřené. Hlavním důvodem však bylo doporučení od známých, kteří se problematikou cloud computingu již zabývali.

 Amazon Web Services má v nabídce veliké množství různých nástrojů. Od různých databází přes analytické nástroje, uložiště nebo sítě po virtuální servery. A právě virtuální server EC2 (Elastic Compute Cloud) je nejvhodnější místo, kde bude umístěn a kde následně poběží vytvořená aplikace.

 Po vytvoření mapové aplikace nastal další problém s umístěním do cloudu. Amazon sice nabízí demo verzi po určitý vymezený čas, avšak jsou nutné další a další registrace, zdlouhavé a někdy až nesrozumitelné postupy. Bylo tedy rozhodnuto zaplatit základní verzi Amazon Web Services. Tímto krokem byl zpřístupněn potřebný přístup k virtuálnímu serveru EC2 (Elastic Compute Cloud).

 Prvním krokem po přístupu k EC2 bylo zvolit instanci tedy server, na kterém aplikace bude fungovat. Vybrala se linuxová instance Debian. Jedná se o svobodný operační systém, tedy o sadu základních programů. Výběr instance je nezbytným krokem pro další práci v EC2. Dalším krokem bylo připojit se k této instanci. Pro připojení k instanci se použil volně stažitelný program PuTTY neboli SSH klient pro Windows. A proto byl pro komunikaci následně zvolen SSH (Secure Shell) komunikační protokol. Standardní protokol pro SSH je Port 22, který se následně využívá pro vepisování aplikace do systému.

 Po vytvoření instance Amazon automaticky vygeneruje dvě IP adresy. Jednu privátní, kterou zná jen autor a potom veřejnou, pomocí které se uživatel bude přihlašovat do aplikace. Amazon vygeneruje i URL adresu, ale z hlediska usnadnění přístupu je lepší používat právě veřejnou IP adresu. Důvodem je kratší a srozumitelnější variace číslic.

Pro přenos aplikace na server Amazonu je nutné nainstalovat ještě řadu balíčků. V případě této bakalářské práce se instalovaly balíčky typu Midnight Commander, který pracuje obdobně jako obyčejný Total Commander a samozřejmě softwarový webový server Apache.

 Poté už je připojení k serveru zajištěno a aplikace se nahraje na server. Nutné je ještě v samotném rozhraní AWS zpřístupnit port 80 pro http protokol aby se mohl přihlásit kdokoliv a odkudkoliv jen pomocí IP adresy. Základem je IP adresa **54.213.4.212**. Pod touto IP adresou najdeme dvě složky. V jedné je mapová aplikace (**54.213.4.212/mapviewer**) a v druhé TileServer (**54.213.4.212/tileserver**). Bylo rozhodnuto používat jen IP adresu a nekupovat si žádnou doménu. Důvodem je, že se nic neplatí, ale jedná se v podstatě o to samé.

 Vytvořená prohlížecí služba byla psána v programovacím jazyce JavaScript. Tento jazyk je novějším typem programovacích jazyků a proto ho některé cloudové aplikace či firmy podnikající v cloudu nezahrnují do své nabídky programovacích jazyků. Bylo tedy nutné vybrat takovou cloudovou službu, která je plně kompatibilní i s JavaScriptem. I z tohoto důvodu byl pro tvorbu mapové prohlížecí služby zvolen Amazon.

<span id="page-51-0"></span> Následně se rozhodovalo, jak bude pro veřejnost možný přístup k této aplikaci. Zprvu se uvažovalo o přihlašovacích údajích, ale zůstalo u řešení zajistit neomezený přístup široké veřejnosti bez jakýchkoliv přihlašovacích údajů.

## **4.2 Zdrojové kódy**

 Aplikace byla psána a upravována v aplikaci Notepad++ na lokálním počítači a pomocí programu WinSCP byly data přenesena z lokálního počítače na server pro vzdálený přístup. V případě WinSCP se jedná o open source FTP (File Transfer Protocol) klienta pro Microsoft Windows. FTP je protokol pro přenos souborů mezi počítači pomocí počítačové sítě. Takže pomocí WinSCP je možné při editaci pozorovat změny vytvářené aplikace přímo na internetu i když jsou data uložená přímo na lokálním počítači.

 Prohlížecí aplikace je psána v deklaraci UTF-8. Jedná se o zdrojový kód uložen jako HTML soubor. Využívá kaskádový styl pro využití zdrojových knihoven či vytvoření správného rozhraní aplikace. Pomocí jQuery, což je optimalizované HTML5 rozhraní, je aplikace dostupná i přes vybraná mobilní zařízení.

Ve zdrojových kódech aplikace je možné změnit i výchozí jazyk. Tímto krokem se zabývá skript "languative.js" obsažený ve složce s css soubory. Výchozí angličtina byla následně nahrazena češtinou.

 V prvním kroku je ve zdrojovém kódu popsané rozhraní hlavního panelu s funkcemi jako přiblížení či oddálení v mapě označené znaménky plus a mínus a jejích umístění v pravém horním rohu. Ostatní funkce hlavního panelu jako určení aktuální polohy, nabídky podkladových map nebo možnost výběru vlastních vrstev jsou označeny ve zdrojovém kódu pod identifikačním popisem jako "menuPanel". Zde se zatím jedná jen o umístění funkcí a to do levého horního rohu vodorovně vedle sebe.

 Následně je ve zdrojovém kódu určená funkcionalita aplikace. Pod identifikátorem "basemapsPanel" jsou umístěny jednotlivé druhy podkladových map. Jedná se o topografickou či ortografickou mapu, mapu v odstínech šedi nebo mapu ulic. Pomocí identifikátoru "#map" aplikace odkazuje na skutečné podkladové mapy stažené z open layers a umístěné v pracovním adresáři.

Pod dalším identifikátorem "mapServicePanel" se skrývá podstata této práce. Jedná se o nadefinování funkce pro přidávání webových služeb typu WMS, WMTS a další. Tato funkce je dostupná pod ikonou "Mapové služby", kdy se po kliknutí objeví vyskakovací okénko s volným řádkem, kde je možné zkopírovat URL adresu jakékoliv webové služby, kterou chceme do aplikace načíst. Webové služby lze do aplikace načítat i ve větším množství, avšak vždy se na mapě zobrazí jen jedna, námi zvolená mapa.

<div data-role="panel" id="mapServicesPanel" data-position="left" data-display="overlay">

```
<ul id="mapServicesList" data-role="listview">
  <li data-icon="back" data-theme="b">
    <a href="#map" data-rel="close" data-phrase-id="MapServices">Mapové služby</a>
  </li><li data-icon="false">
     <!--style="display: none;"-->
     <a href="#mapServiceAddDialog">
       <img src="images/menu/layers 2 icon.png" class="ui-li-icon" />
       <span data-phrase-id="MapServicesAdd">Přidat vrstvu</span>
     </a>\langle/li\rangle</ul>
<div data-role="popup" id="mapServiceAction" data-theme="d">
  <ul data-role="listyjew" data-inset="true" style="min-width: 210px:" data-theme="d">
     <li data-icon="back" data-theme="b"><a href="#map" data-phrase-id="MapServiceActionsHeader">Vyber akci
     </a></li>
     <li data-icon="delete"><a onclick="mapViewer.mapServices.deleteSelectedMapService();"
      style="color: maroon;" data-phrase-id="Delete">Odstranit
     </a></li>
     <li data-icon="edit"><a onclick="mapViewer.mapServices.showLaversDialog();"
      data-phrase-id="MapServceSettings" data-rel="popup" data-position-to="window">Nastavení
     </a></li>
  </ul>
</div>
```

```
</div>
```
Obr. 19: funkce "přidání webové služby" popsané ve zdrojovém kódu

Pod identifikátorem "mapServiceLayersDialog" je definováno nastavení jednotlivých webových služeb. Tedy možnost vypnutí popisků, jednotlivých vrstev či dalších atributů. Dále bylo nutné definovat možnost výběru již umístěných webových služeb z českých geoportálů. Tento výběr nalezneme pod možností "Mapy k dispozici". A v neposlední řadě bylo nutné propojit aplikaci i s MapTilerem. Pod možností "Nezgeoreferencovaný obrázek" nalezneme návod pro použití aplikace MapTiler.

## **4.3 Popis mapové aplikace**

<span id="page-53-0"></span> Prohlížecí aplikace funguje na principu online map, tedy je zajištěn interaktivní pohyb všemi směry a přibližování nebo oddalování. Aplikace se v určité míře skládá z již vytvořených knihoven či zdrojových kódů. Úkolem tedy bylo využít tyto knihovny či zdarma poskytované open layers, což jsou například dynamické mapy pro umístění na web. Při prohlížení již vytvořených open layers je možné najít mnoho příkladů, které v mnoha ohledech naplňují funkcionalitu této praktické části bakalářské práce, a proto řada těchto příkladů posloužila účelům pro naši práci.

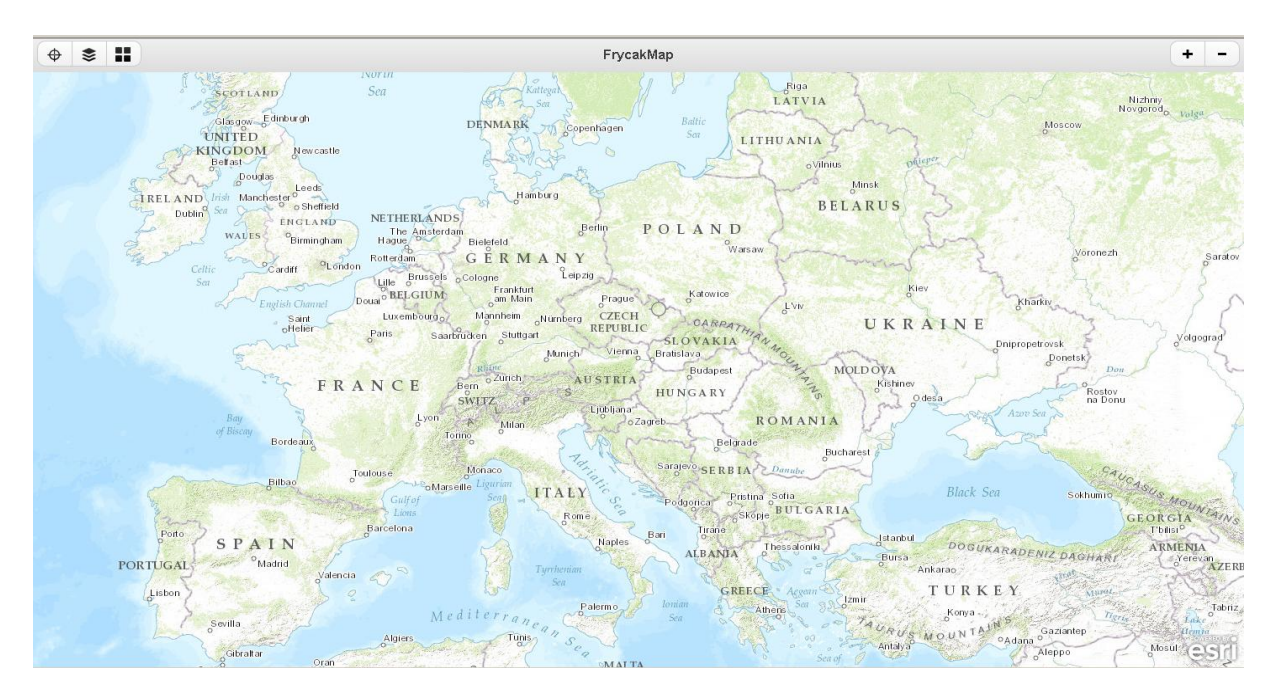

Obr. 20: Grafické rozhraní mapové prohlížecí služby

## **4.3.1 Podkladové mapy**

<span id="page-54-0"></span> Hlavní bylo zvolit programovací jazyk, který je kompatibilní s Amazon Web Services. Jelikož mnoho příkladů, tutoriálů a dokumentace na open layers se obracelo na JavaScript, zvolil se právě tento jazyk. Dalším krokem bylo zajištění správné funkcionality prohlížecí služby. Prohlížecí služba měla pracovat na principu běžných volně dostupných webových mapových aplikací. Základem je samozřejmě možnost načítání různých, mnou vybraných, podkladových map. Byly zvoleny mapy jako topografická mapa, ortofotografická mapa, mapa silnic či mapa v odstínech šedi. Po přidání do zdrojového kódu není problém načíst další podkladové mapy. Podkladové mapy je možné v prohlížeči bez problémů přepínat a tím pádem lépe rozeznat potřebná data. Dále je jako u většiny mapových aplikací zajištěn interaktivní pohyb všemi směry. Pomocí rozdělení map do dlaždic je možné přibližování a oddalování na nastavené měřítko. Další funkcí této interaktivní mapy je ukázat naší přesnou polohu na mapě.

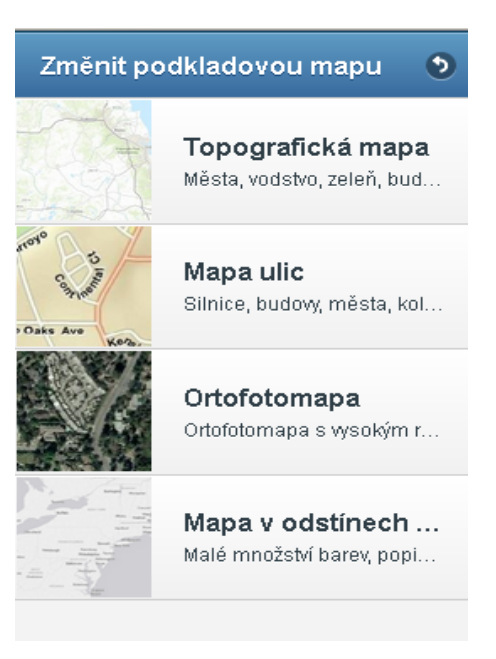

Obr. 21: výběr podkladových map

## **4.3.2 Mapy k dispozici**

<span id="page-55-0"></span> Hlavní funkcí je možnost přidání vlastních vrstev neboli webových služeb na již zmíněné podkladové mapy. Přidávání vrstev bylo nutné rozdělit do tří kategorií. První kategorie zahrnovala již automaticky načtené vrstvy nazvané "Mapy k dispozici", které byly vybrány z geoportálů ČUZK a INSPIRE. Uživatel si tedy, po načtení prohlížecí služby, může například na jakoukoliv podkladovou mapu načíst přiloženou vrstvu katastrálních území České republiky.

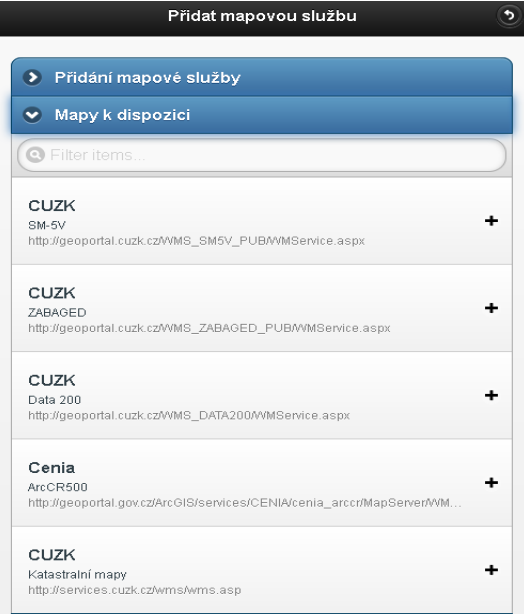

Obr. 22: Uložené webové služby

## **4.3.3 Vlastní načítání**

<span id="page-56-0"></span> Druhá kategorie představuje celý koncept bakalářské práce. Při zvolení této možnosti si uživatel může bez problémů načíst jakoukoliv WMS či jinou webovou službu do mapové prohlížecí služby. Uživatel si například najde na geoportálu Českého úřadu zeměměřičského a katastrálního potřebnou WMS službu například pro katastrální území (*http://services.cuzk.cz/wms/wms.asp*) a chce si jí přidat na podkladovou mapu pro lepší přehled. Tato možnost byla nazvána "Přidání mapové služby".

Uživateli se zobrazí okno s řádkem, kam zkopíruje URL adresu zjištěnou na geoportálu. Po načtení se zvolená WMS služba načte na podkladovou mapu. Do této aplikace je možné načítat jakýkoliv počet WMS služeb. Mezi těmito službami je možno přepínat či je mazat a následně v jednotlivých WMS službách vypínat a zapínat další "podvrstvy" jako jsou popisky, hranice území a další. Tato metoda se snaží co nejvíce využívat metodu servisně orientované architektury (SOA).

Přidání URL adresy typu **http://geoportal.cuzk.cz/WMS\_ZABAGED\_PUB/WMService.aspx** dosáhne uživatel načtení vrstvy ZABAGED do mapové prohlížecí aplikace. Tato URL adresa z geoportálu se jednoduše zkopíruje do příkazové řádky, kterou můžeme vidět v následném obrázku.

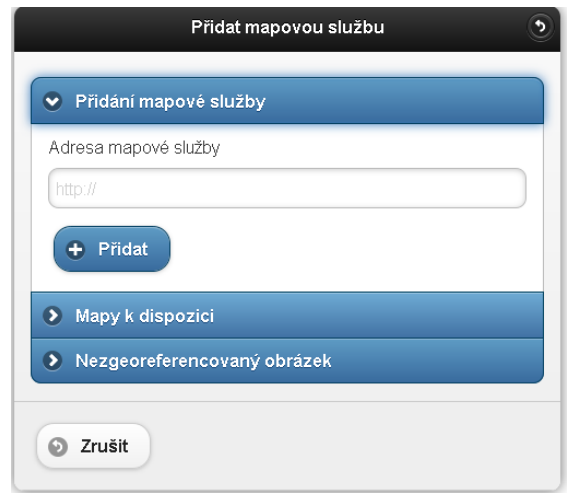

Obr. 23: Přidávání webových služeb

## **4.3.4 Přidání souřadnicového systému**

<span id="page-56-1"></span> Třetí kategorií je návod na přidání souřadnicového systému k různým leteckým snímkům či mapám přes MapTiler a následný odkaz na TileServer, kde si uživatel může vytvořené snímky či mapy se souřadnicovým systémem uložit. Návod odkazuje na aplikaci MapTiler. Tato aplikace je k běžnému stažené zcela zdarma. Aplikace pomáhá rastru přidat souřadnicový systém a rozdělit ho do potřebných dlaždic. Následně je možné vygenerovaný snímek přes službu TileServer načíst na web a pracovat s ní jako s interaktivní mapou.

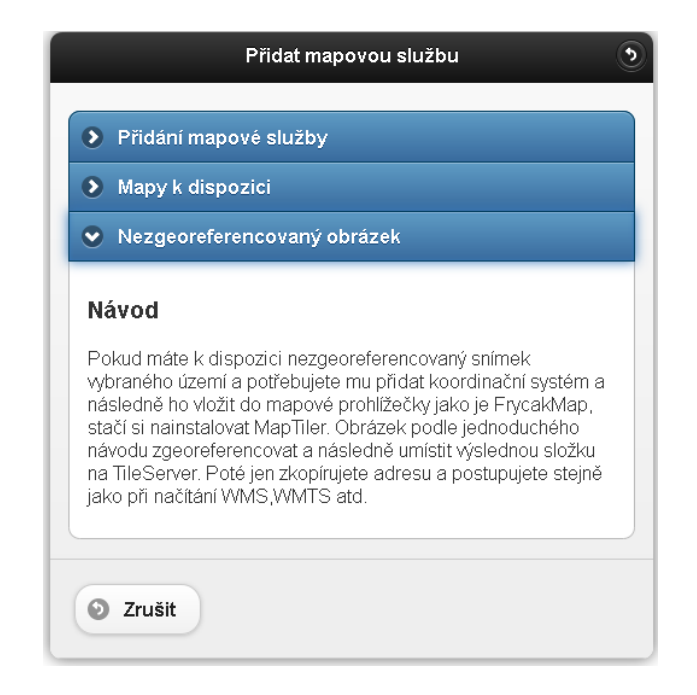

Obr. 24: Návod k MapTiler

 Pro shrnutí tedy tato aplikace umožňuje načtení datových vrstev formou webových služeb z různých geoportálů. Dále už sama o sobě nabízí některé načtené vrstvy z již zmíněných geoportálů. Pokud uživatel vlastní rastr bez souřadnicového systému a potřebuje jej umístit na interaktivní podkladovou mapu, tak aplikace nabízí podrobný návod jak docílit přidání souřadnicového systému a následně rastr umístit do aplikace.

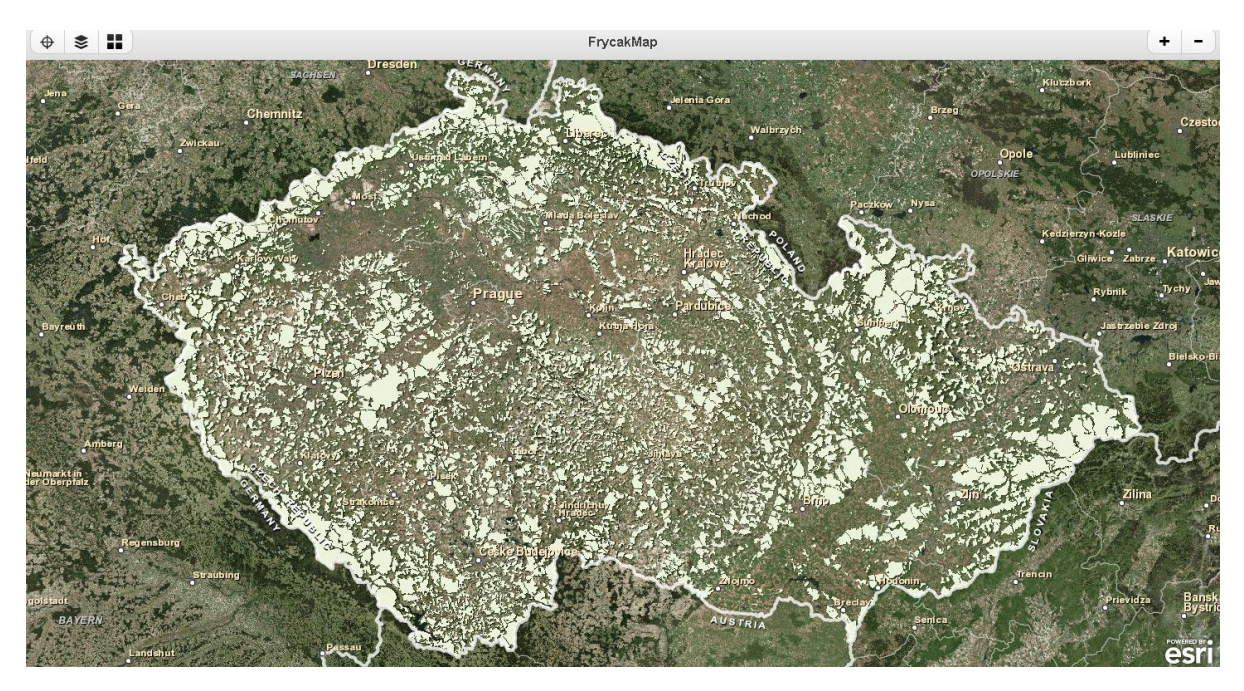

Obr. 25: Přidání WMS vrstvy ArcCR (vrstevnice, vodní toky, lesy) do aplikace

 V neposlední řadě je důležité zmínit, že se aplikace nachází v cloudu Amazon Web Services a je tedy dostupná pro každého uživatele online a tedy není nutná žádná instalace. Aplikace je dostupná i přes mobilní zařízení a proto uživatel nemusí omezovat svou činnost jen na desktopové počítače.

## **4.4 MapTiler**

<span id="page-58-0"></span> MapTiler funguje jako grafická aplikace pro publikování online map. Tuto aplikaci vytvořila společnost Klokan Technologies GmbH sídlící ve Švýcarsku. Jedná se o aplikaci, která je volně stažitelná z internetu pod licencí BSD (Berkeley Software Distribution) takže si jí může na svůj počítač stáhnout kdokoliv, kdo potřebuje rychlé řešení pro publikování své vlastní online mapy. Jedná se o jednu z nejsvobodnějších licencí k volnému šíření licencovaného obsahu pouze s uvedením autora a informací o licenci.

 Jedná se o aplikaci pro poskytování WMTS služeb, což byl jeden z cílů bakalářské práce. Pokud uživatel nemá již existující vytvořené dlaždice, potom musí postupovat přes aplikaci MapTiler a tyto dlaždice vygenerovat. MapTiler pomocí jednoduchých kroků přidá rastrové mapě požadovaný souřadnicový systém a rozdělí ji na již zmíněné dlaždice. Výsledné mapy rozdělené do dlaždic je možné následně jednoduše přidat jako překryv na všeobecně známé mapové aplikace Google Maps, Google Earth, Yahoo Maps a další.

 Tato aplikace podporuje formáty jako TIFF, geoTIFF, JPEG2000, ERDAS HFA, MrSID, ECW, NOA BSB nebo JPEG. Aplikace generuje dlaždice, které jsou přímo připravené k použití v jednoduchých prohlížečích založených na OpenLayers a Google Maps API a dokáží se jednoduše přizpůsobit. Není nutná žádná složitá konfigurace na straně serveru. Dynamická interakce jako je posouvání, přibližování, oddalování, překrývání značek a vektorových dat je zajištěno výkonnými funkcemi prohlížeče.

 Souřadnicového systému může uživatel dosáhnout formou geoprocessingu, kdy vedle sebe umístí rastrový obrázek a mapu poskytovanou aplikací MapTiler s již zvoleným souřadnicovým systémem. Na obou mapách se zvolí několik shodných bodů a provážou se. Tím se rastrová mapa pootočí a získá souřadnicový systém.

 Poté je už jen na uživateli jaké měřítko zvolí pro výsledné dlaždice. Zvolí složku, kam chce, aby se dlaždice vyexportovali. Výsledkem je složka s dalšími podsložkami s mapou v různém měřítku.

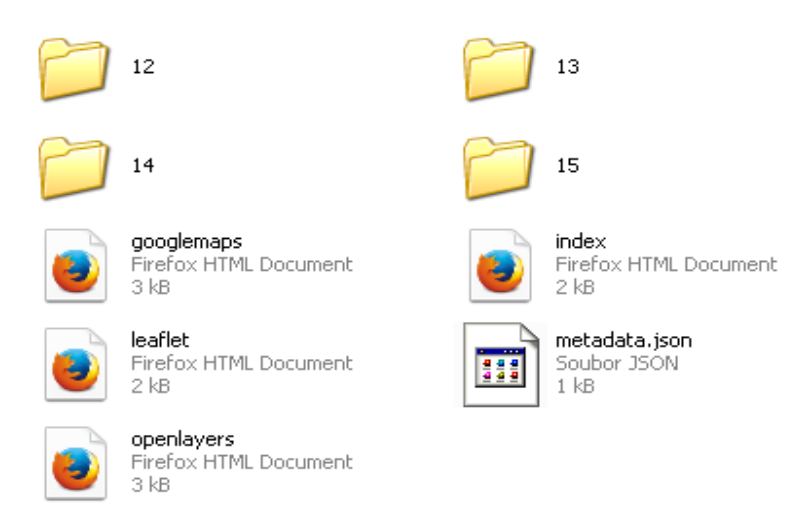

Obr. 26: Výsledný adresář a rozdělení dlaždic do složek podle zvoleného měřítka

 Úkolem bakalářské práce bylo převedení této desktopové aplikace do aplikace volně dostupné na internetu bez nutnosti instalace a uložené společně s prohlížecí službou a TileServerem na Amazon Web Services.

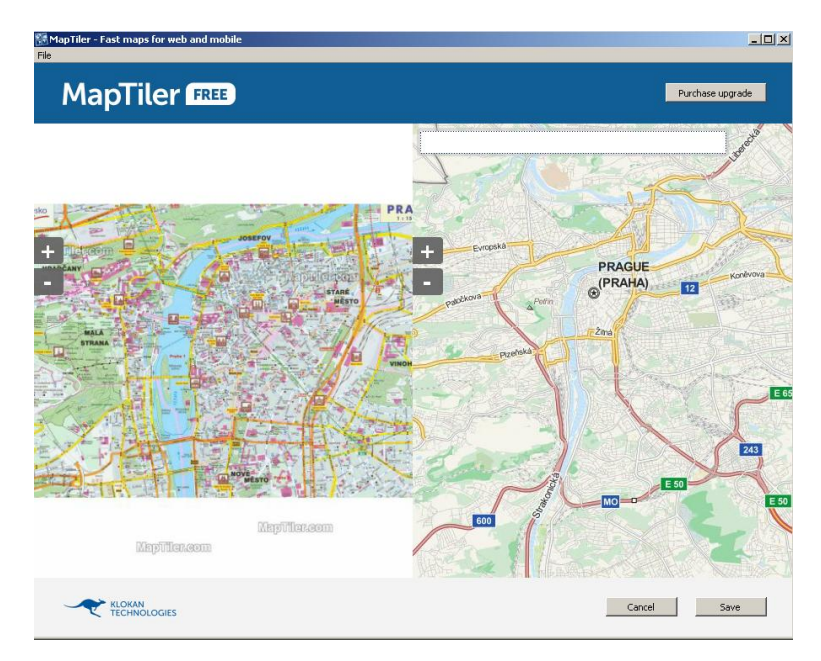

Obr. 27: Georeferencování v aplikaci MapTiler

## **4.5 TileServer**

<span id="page-59-0"></span> Posledním krokem praktické části bakalářské práce je TileServer. TileServer je další aplikací z nabídky společnosti Klokan Technologies GmbH. Úkolem bylo tuto aplikaci umístit společně s již zmíněnou mapovou prohlížecí službou a aplikací MapTiler na Amazon Web Services. Stejně jako MapTiler i zdrojové kódy TileServeru jsou volně stažitelné pod licencí BSD. Zdrojové kódy lze najít na serveru GitHub.

 TileServer pracuje jako hostingová technologie která pomůže jakémukoliv uživateli rychle a zcela zdarma zobrazit jimi vytvořené mapy jako překryvy přes podkladové mapy online na webu. Důvodem použití TileServeru je, že dokáže z jakéhokoliv hostingu či serveru poskytovat data ve formě WMTS. Tyto WMTS datové vrstvy poté lze načíst do mapové prohlížecí služby. Zdrojový kód TileServeru je volně dostupný na internetu a proto ho může použít každý na svém serveru pro ukládání různých map a leteckých snímků a následně je přidávat do OpenLayers nebo Google Maps API. Jde tedy o jednoduché online publikování vlastních výsledků.

 Stejně jako MapTiler i TileServer pracuje na poskytování WMTS služeb. Pokud nemá uživatel potřebné dlaždice, musí postupovat přes MapTiler a dlaždice si vygenerovat. Pokud však už uživatel tyto dlaždice vlastní, postupuje přes TileServer, kam adresář s vytvořenými dlaždicemi nahraje. Mapa je okamžitě plně k dispozici na podkladové mapě a je zcela interaktivní.

 TileServer je nadstavba pro MapTiler, kdy se v MapTileru vytvoří na lokálním počítači mapa se souřadnicovým systémem a výsledná složka s dlaždicemi se vloží na TileServer, kde už bez jakéhokoliv nastavování se pomocí několika kliknutí zobrazí vlastní mapa na různých podkladových mapách. Kromě interaktivního pohybování a přibližování či oddalování je možné nastavovat i průhlednost mapy k podkladové mapě.

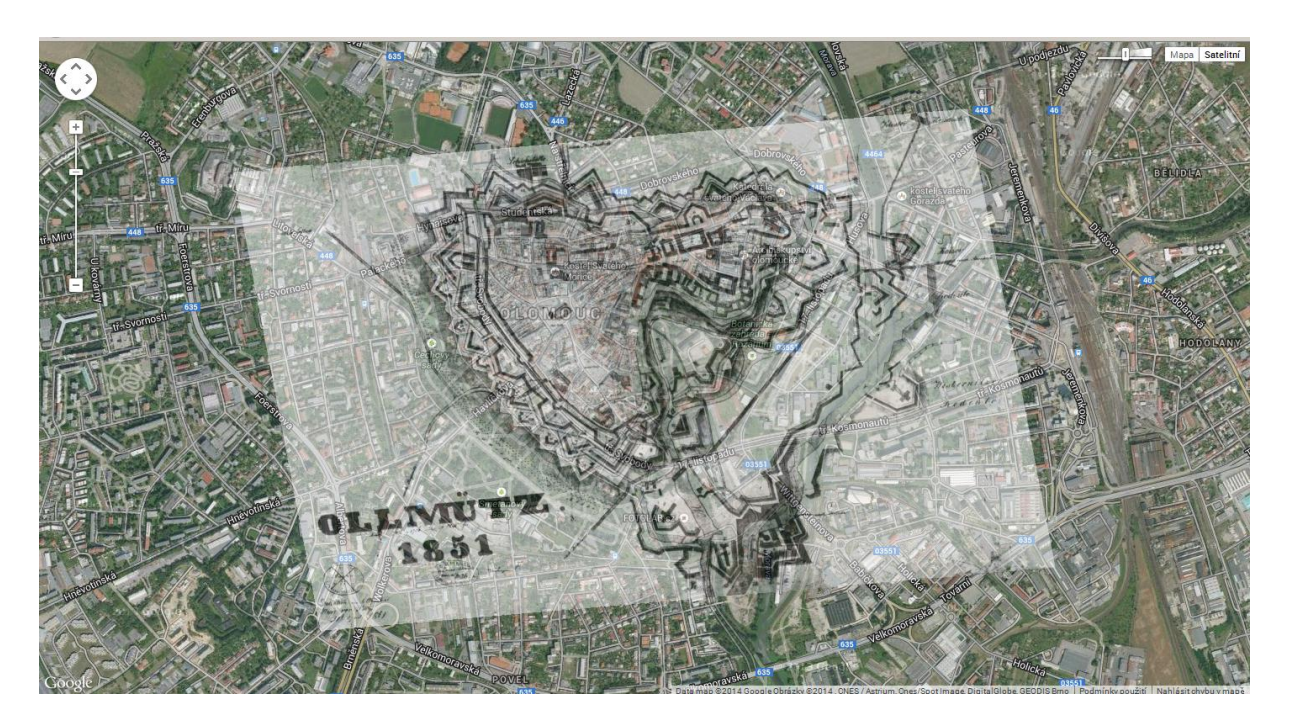

Obr. 28: Vlastní zgeoreferencovaný rastr v prostředí TileServer

## <span id="page-61-0"></span>**5 DISKUZE**

 Při tvorbě praktické části bakalářské práce se vyskytly určité chyby. V první řadě při přepisování a opravách zdrojového kódu mapové aplikace a to v konkrétním kroku změně výchozího jazyka na češtinu. I když se změnil identifikátor, který automaticky měl nahradit názvy českými výrazy, tak se při následném načtení aplikace na internet nic nezměnilo. Alternativním řešením proto bylo složité přepisování veškerých anglických výrazů ve skriptu "mapviewer-lang.js". Tím se docílilo automatické změny v celé aplikaci.

 V dalším případě je nutné zmínit, že není jasné, proč aplikace jednou mapu z jiného serveru bez problému načte a v jiném případě zase ne. Po přečtení příkazového řádku se aplikace správně odkazuje a klient správně poskytuje mapu avšak v grafické podobě tomu tak není. Tento případ nastává hlavně při načítání map pomocí WMTS (Web Map Tile Service). K odstranění tohoto problému byl kontaktován i autor podobné aplikace avšak do dnes nebylo podáno žádné vysvětlení. I přesto však aplikace ve většině případů pracuje správně a dělá to k čemu je navržena.

 Velice nepříjemné je i dlouhé načítání jednotlivých webových služeb. Pokud by chtěl uživatel načíst do aplikace větší množství webových služeb a přepínat mezi nimi, zabralo by to spoustu času. Tento problém se však netýká až tak samotné aplikace, jakožto výběru správné internetové prohlížecí služby či rychlosti zařízení, z kterých se uživatel připojuje. I tak je ale nutné tento problém zmínit jelikož se jedná o určité omezení práce. Pro urychlení práce by měl uživatel používat nejnovější aktualizace prohlížecích služeb jako je Mozilla Firefox či Opera.

 V neposlední řadě je nutné zmínit i problém s nenačítáním některých vrstev. Po zhlédnutí vlastností načítaných služeb (GetCapabilities) služba funguje tak jak má. Není známo, proč v jednom případě tedy vrstvu načte a v jiném ne. K odstranění problému dochází i aktualizací stránky. Pro předejití tohoto problému se zkoušelo načíst i jiné podkladové mapy od ESRI v jiných souřadnicových systémech avšak chyba se v některých případech opakovala.

 Při výběru správného rozhraní pro tvorbu v cloud computingu je nutné být správně rozhodnutý hned na začátku. Je totiž velice složité a u některých cloudových řešení i nemožné změnit rozhraní například z SaaS (Software as a Service) na IaaS (Infrastructure as a Service). Uživatel si musí zaplatit znovu tuto možnost rozhraní a pracovat v ní. Výběr typu rozhraní může být omezující i při správě vlastní aplikace. V mnoha případech se stává, že si uživatel vybere špatné rozhraní a potom není schopen kontrolovat chod celé aplikace i s administrativní činností. Cloud computing se pro méně zručné uživatele může zdát v mnoha ohledech velice složitý. Avšak i tak je to výrazný krok vpřed a nebude trvat dlouho a převezme hlavní roli v ukládání a chodu drtivého množství aplikací na internetu.

## <span id="page-62-0"></span>**6 ZÁVĚR**

 V této bakalářské práci byla provedena analýza a srovnání vybraných internetových společností podnikajících v cloud computingu. V textové části byla provedena rešerše a analýza stávajících cloudových řešení ze dvou pohledů. Jednak specializovaných GIS klientů jako jsou ArcGIS Online, GIS cloud, MapBox, Google MyPlaces, Mapmint, CartoDB, Crowdmap a podobně a jednak z pohledu obecných cloudových řešení od společností Amazon, Google, Microsoft nebo OpenShift z pohledu podpory prostorových dat a implementace mapových aplikací. Navrhli se vhodné hodnotící parametry, na jejichž základě bylo provedeno srovnání a vyhodnocení obou skupin.

 V dnešní době existuje nespočetné množství takovýchto firem podnikajících na internetu. Pokud jde o cloud computing můžeme jasně vidět, kdo má před kým náskok. Obrovské společnosti jako Google či Amazon nabízejí nespočet možností jak využívat cloud computing zatímco menší firmy nabízejí omezenější možnosti. Ve směs však všechny produkty v cloud computingu se upírají stejnou cestou. Rozdíly jsou například ve využívání různých programovacích jazyků, v nabízeném prostoru pro jednotlivé uživatelé, ve výkonu hardwaru nebo třeba v zabezpečení. Některé slouží pouze jako uložiště, jiné nabízejí navíc i možnost tvorby jakékoliv aplikace.

 Ještě větší a výraznější společné vlastnosti mají však specializovaní GIS klienti. Zde jde v podstatě u všech o to samé. O možnost vytvoření mapové aplikace volně dostupné na internetu. Samozřejmě že jsou tu rozdíly ve funkcionalitě a možnostech, ale ve výsledku se jedná o jednoduché vytváření vlastních interaktivních map.

 V praktické části se na základě výsledků rešerše vytvořil vlastní koncept GIS klienta v cloudovém prostředí. Byla vybraná služba Amazon Web Services od společnosti Amazon, která je jedním z největších podnikatelských společností v cloud computingu.

Aplikace využívá v co nejvyšší možné míře servisně orientovanou architekturu (SOA). Dále poskytuje funkcionalitu tzv. smart klienta, tedy rozšířeného tenkého klienta, který umožňuje přidávání vlastních vrstev na principu SOA (WMS, WFS apod.).

 Ve druhé polovině praktické části byl převzat tzv. TileServer, který dokáže na vybraný mapový podklad nahrávat jak již zgeoreferencované rastry libovolného území nebo i rastry bez souřadnicového systému. Tato služba je schopná mimo jiné spolupracovat i s již vytvořeným GIS klientem praktické části bakalářské práce. Dále bylo nutné zkonfigurovat mapovou prohlížecí službu s TIleServerem a poté ještě vytvořit návod na použití MapTileru pro vytvoření vlastních mapových dlaždic.

 Bakalářská práce tedy podrobně popsala jak obecná cloudová řešení tak i specializované GIS klienty a následně bylo možné vybrat vhodnou službu pro tvorbu již zmíněných aplikací. I když nastala řada problémů při tvorbě aplikací, tak i přesto je funkcionalita na základě servisně orientované architektury zajištěna.

## <span id="page-63-0"></span>**POUŽITÁ LITERATURA A INFORMAČNÍ ZDROJE**

MARGARIS, Nikos. *Cloud Computing v českém prostředí*. Praha, 2011. Diplomová práce. Vysoká škola ekonomická v Praze.

GROMBÍŘ, Jakub. *Business Intelligence a Cloudové technologie*. Praha, 2013. Bakalářská práce. Vysoká škola ekonomická v Praze.

BUDÍN, Emil. *Cloud computing se zaměřením na dostupnost a bezpečnost*. Brno, 2012. Bakalářská práce. Masarykova univerzita v Brně.

ŠRÁMKOVÁ, Zuzana. *Webové služby a jazyk BPEL*. Praha, 2010. Diplomová práce. Bankovní institut vysoká škola Praha.

KUBNÝ, Jan. *Webové mapové, datové a katalogizační služby v prostředí Geoportálu KGI*. Olomouc, 2013. Magisterská práce. Univerzita Palackého v Olomouci.

ROKOS, Matouš. *Výhody a nevýhody Cloud computingu oproti vlastní infrastruktuře*. 2012.

VELTE, Anthony T., Toby J. VELTE a Robert ELSENPETER. *Cloud Computing: Praktický průvodce*. Brno: Computer Press, a.s., 2011. ISBN 978-80-251-3333-0.

PECHANEC, Vilém. *WS-koncept*. 2013.

JAVŮREK, Karel. Box.net nabízí v akci 50GB uložiště v cloudu zcela zdarma a navždy. In: *Zive.cz* [online]. 2011 [cit. 2014-08-12]. Dostupné z: [http://www.zive.cz/bleskovky/boxnet-nabizi-v-akci-50gb-uloziste-v-cloudu-zcela](http://www.zive.cz/bleskovky/boxnet-nabizi-v-akci-50gb-uloziste-v-cloudu-zcela-zdarma-a-navzdy/sc-4-a-159160/default.aspx)[zdarma-a-navzdy/sc-4-a-159160/default.aspx](http://www.zive.cz/bleskovky/boxnet-nabizi-v-akci-50gb-uloziste-v-cloudu-zcela-zdarma-a-navzdy/sc-4-a-159160/default.aspx)

JIRÁSEK, Jan. *WMS* [online]. 2008 [cit. 2014-08-11]. Dostupné z: <http://geo3.fsv.cvut.cz/wms/>

MALÝ, Martin. Požíváme datové uložiště Amazon S3. *Zdrojak.cz* [online]. 2009 [cit. 2014-08-11]. Dostupné z: [http://www.zdrojak.cz/clanky/pouzivame-datove-uloziste](http://www.zdrojak.cz/clanky/pouzivame-datove-uloziste-amazon-s3/)[amazon-s3/](http://www.zdrojak.cz/clanky/pouzivame-datove-uloziste-amazon-s3/)

KRALIDIS, Tomáš. MetaSearch. *Geopython.github.io* [online]. 2014 [cit. 2014-08-11]. Dostupné z:<http://geopython.github.io/MetaSearch/cs/howto.html>

Letíme do oblak: Jak vybírat cloudové služby?. In: *Idnes.cz* [online]. 2012 [cit. 2014-08- 12]. Dostupné z: [http://sdeleni.idnes.cz/letime-do-oblak-jak-vybirat-cloudove-sluzby-fev-](http://sdeleni.idnes.cz/letime-do-oblak-jak-vybirat-cloudove-sluzby-fev-/tec_sdeleni.aspx?c=A120719_133554_eko-sdeleni_ahr) [/tec\\_sdeleni.aspx?c=A120719\\_133554\\_eko-sdeleni\\_ahr](http://sdeleni.idnes.cz/letime-do-oblak-jak-vybirat-cloudove-sluzby-fev-/tec_sdeleni.aspx?c=A120719_133554_eko-sdeleni_ahr)

ZAPLETAL, Lukáš. OpenShift Express: Svobodný Cloud od RedHatu. In: *Linuxexpres.cz* [online]. 2011 [cit. 2014-08-12]. Dostupné z: <http://www.linuxexpres.cz/business/openshift-express-svobodny-cloud-od-red-hatu>

*Aplle: iCloud* [online]. 2014 [cit. 2014-08-12]. Dostupné z: <https://www.apple.com/cz/icloud/features/>

*BigBlueOne* [online]. 2012 [cit. 2014-08-12]. Dostupné z: <http://bigblueone.cz/stranky/?funkce>

*ArcData: ArcGIS online* [online]. 2010 [cit. 2014-08-12]. Dostupné z: <http://www.arcdata.cz/produkty-a-sluzby/gis-on-line/arcgis-online/>

Cloud Computing. In: *Blogspot.cz* [online]. 2010 [cit. 2014-08-12]. Dostupné z: <http://milinic.blogspot.cz/2010/10/cloud-computing.html>

## <span id="page-65-0"></span>**SUMMARY**

 In recent decades, the Internet and web applications are developed very fast. The local computer may in fact provide access only to Web applications and all user data.

 Phenomenon of today's called Cloud computing. This term is used for almost all web services available on the internet. With this solution enterprise IT has met perhaps anyone who uses the Internet. This is the rental of space, applications or computing power. The individual applications or files accessed via the Internet from mobile devices or local computer.

 Another part of the thesis was a service-oriented architecture. This architecture focuses on the provision of services. It provides IT support for business processes that meet the current and newly established requirements for the overall operation of the business. Since the function of the electrical data exchange to online auctions. SOA creates large applications from smaller models, known as a service that unifies business processes. It is the called architectural framework, whose task is to speed up and reduce the cost of system development and increase its overall quality.

 Web services understand simple communication and cooperation between systems, regardless of which platform is currently running, what programming language they are written in or what they are by the architecture and hardware. Unlike web sites and web applications that create the interface between man and machine, web services enable interaction between each machine using proven web standards. With Web services closely related to the standards of Web services. These standards include WMS (Web Map Service), WMTS (Web Map Tile Service) and WFS (Web Feature Service).

 In the practical part of the thesis was created GIS client in a cloud-based service from Amazon. This application uses the highest possible level of service-oriented architecture (SOA). It also provides the functionality of the smart client, a widespread thin client that allows adding custom layers on the principle of SOA (WMS, WFS, etc.).

 Subsequently was created TileServer which can record screens with a coordinate system and the coordinate system grids without any territory. This service is able to work with already established GIS client.